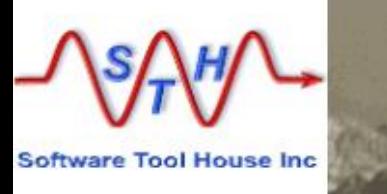

### **Meta-Archive**

### **Meta-Update Archiving Solution**

This presentation describes the Meta-Archive, the Meta-Update Archiving Solution.

It comprises Instructions for use and configuration, and describes the scripts.

### **Software Tool House Inc.**

**Software Tool House is a BMC Partner** $8$  bmc **TAP Premier Partner** 

**Ben Chernys Release 5.56 2015-Sep-30**

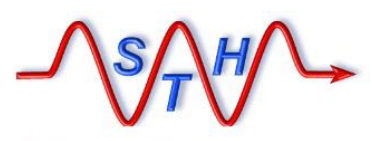

# **Software Tool House Inc.**<br>
WWW.Softwaretoolhouse.com<br>
Objectives

[Agenda](http://www.softwaretoolhouse.com/products/SthMupd)

**ITSM Archiving Pain Points, Challenges. Requirements**

Meta-Update In A Nutshell

Meta-Update Archiving Solution

Configuration Files

Archiving Forms: Creating and Administering

Archiving and Restoring

More Information, Next Steps

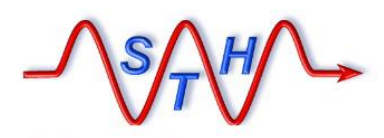

**Software Tool House Inc. [www.softwaretoolhouse.com](http://www.softwaretoolhouse.com/)** ITSM Archiving

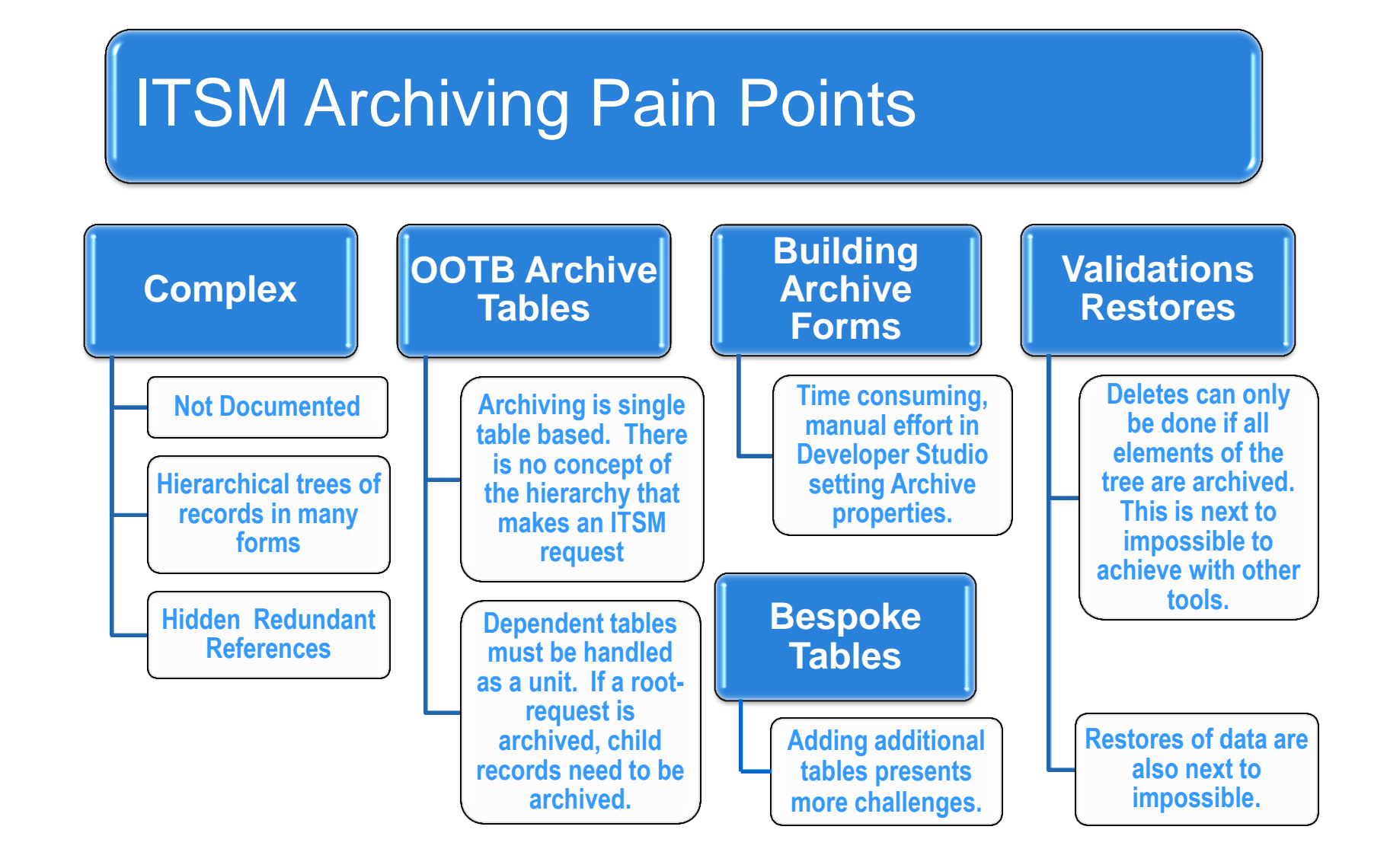

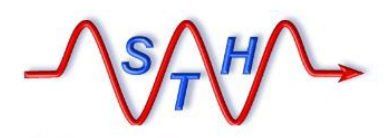

**Software Tool House Inc. [www.softwaretoolhouse.com](http://www.softwaretoolhouse.com/)** ITSM Archiving

### **ITSM Archiving Requirements**

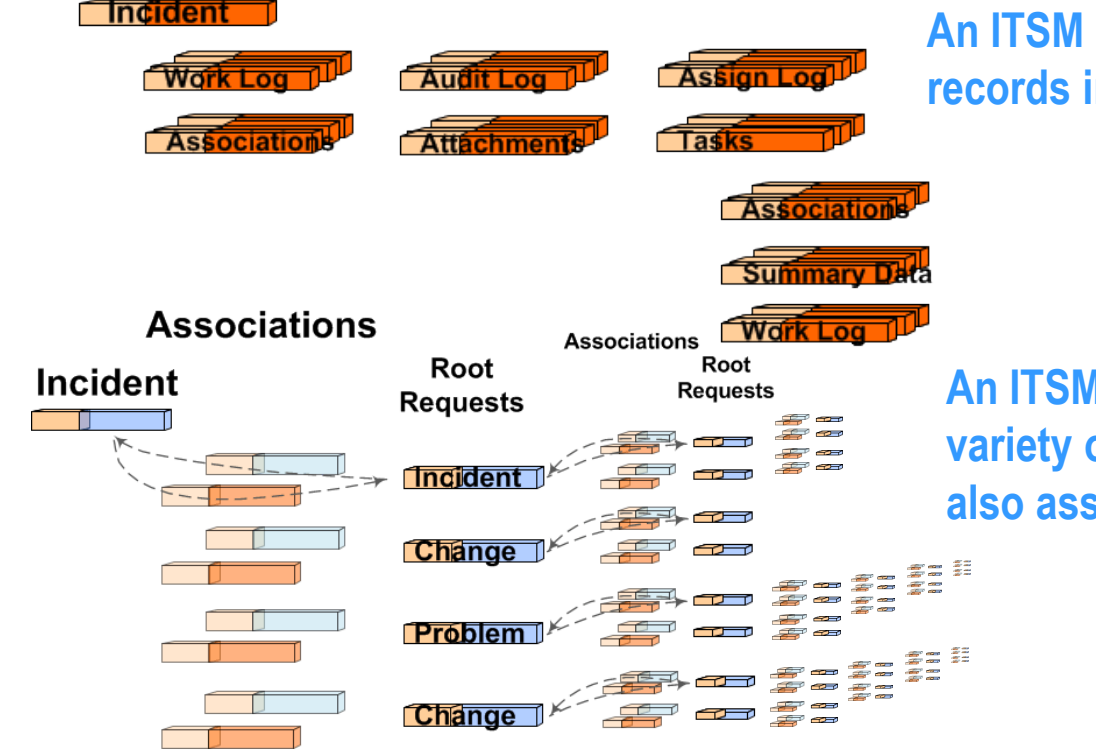

**An ITSM Incident is a complex tree of records in many forms and levels.**

> **Archival must treat a single Root Request and its tree of records as**  *one unit***.**

**An ITSM Incident may be associated to a variety of other root requests. These are also associated to other root requests.**

> **Only if** *all* **these requests are "archivable", can the original Incident be archived.**

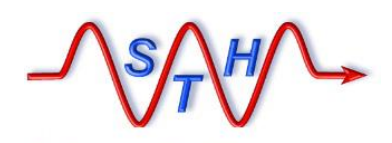

**Incident** 

**Software Tool House Inc.** 

[Meta-Update Archive Solution](http://www.softwaretoolhouse.com/products/SthMupd)

# Archiving ITSM Requests

 $\triangleright$  An ITSM Incident is a complex tree of records in many forms and on many levels

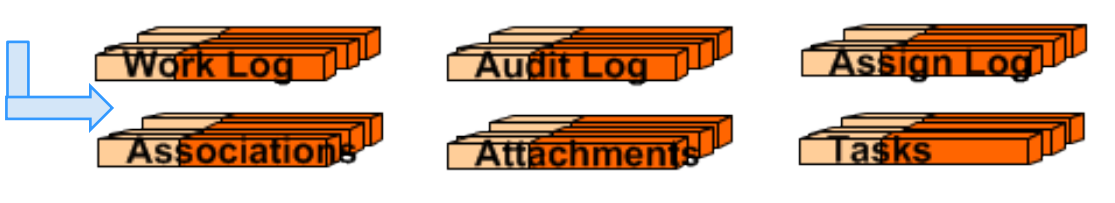

**A single Incident has children records in Work, Audit, Assignment Logs, Associations, and Tasks.**

**Meta-Update allows you to process a single Incident and its tree of records as** *one unit***.**

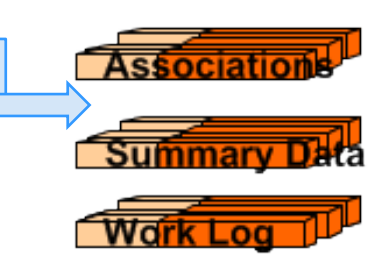

**Each Task has child records in other forms making another tree of records.**

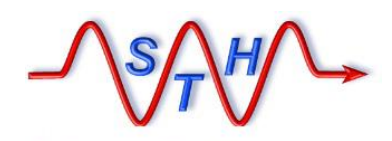

**Software Tool House Inc.** 

[Meta-Update Archive Solution](http://www.softwaretoolhouse.com/products/SthMupd)

Archiving ITSM Requests

 An ITSM Incident may be associated to a variety of other root requests. These requests are also associated to other requests. Only if *all* these requests are "archivable", can the original be considered archivable.

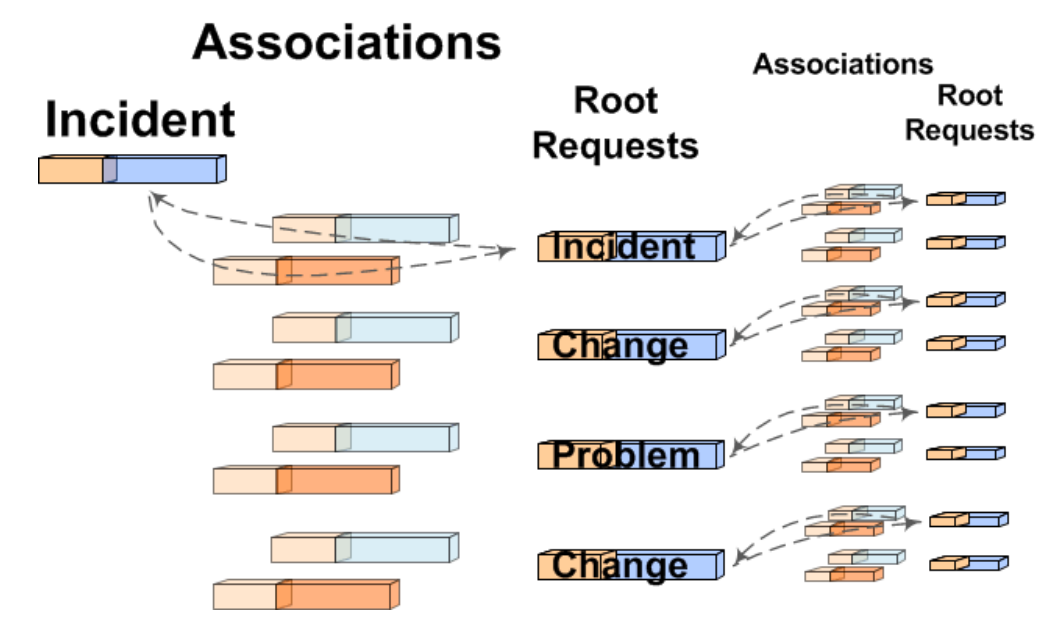

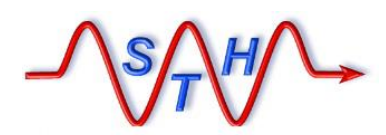

**Software Tool House Inc. [www.softwaretoolhouse.com](http://www.softwaretoolhouse.com/)** **Meta-Update In a Nutshell**

# ETL – Extract Transform Load – Scripting tool

• **Meta-Update allows** *any* **BMC Remedy administrator / developer to automate** *any* **ETL data operation – in record time.**

> *with no need for API or programming skills.*

*with no staging forms, no workflow, no customizations, no server changes.*

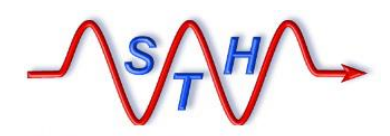

Meta-Update In a Nutshell

**Software Tool House Inc. [www.softwaretoolhouse.com](http://www.softwaretoolhouse.com/)**

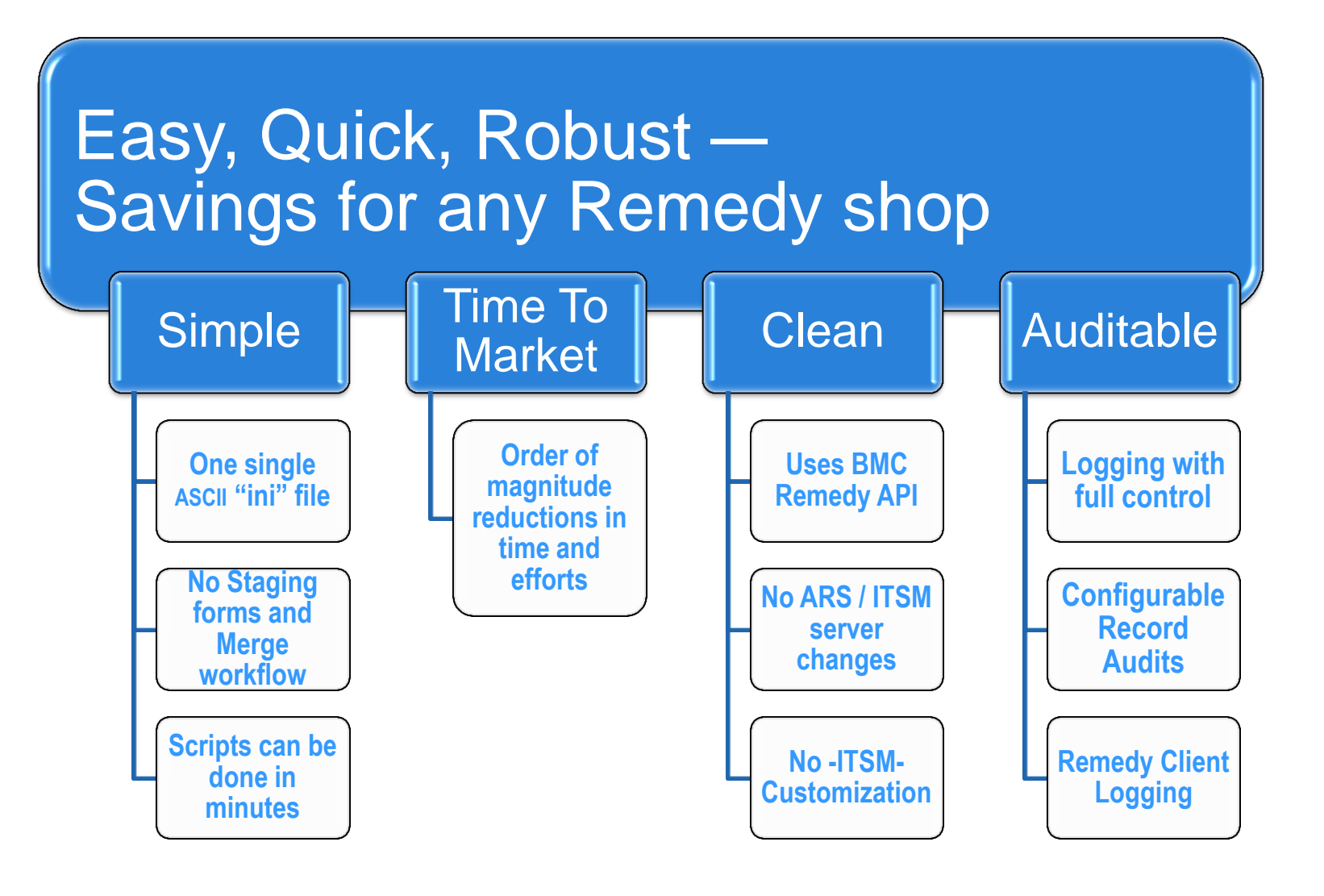

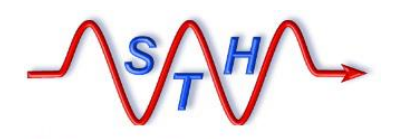

**Software Tool House Inc.** 

[Meta-Update Archive Solution](http://www.softwaretoolhouse.com/products/SthMupd)

### Installation & Running

- Meta-Update must be licensed and installed for the Archive server.
- > The Archiving scripts and config Lested and ready for Archiving. files are a separate zip file which must be expanded.

**You can fill in our Meta-Update [Trial Request](http://www.softwaretoolhouse.com/product/SthMupd/mupd_lic_req.html) form and participate in our [Live Install](http://www.softwaretoolhouse.com/product/SthMupd/mupd_liveinstall.html) service. Meta-Update will then be installed,** 

**Meta-Update\scripts\Meta-Archive\\***

 Validate the configuration spread sheet for your ITSM release and environment. If you make changes, generate the CSVs.

### You're Ready!

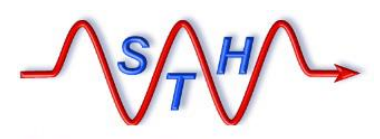

### [Meta-Archive Distribution](http://www.softwaretoolhouse.com/products/SthMupd)

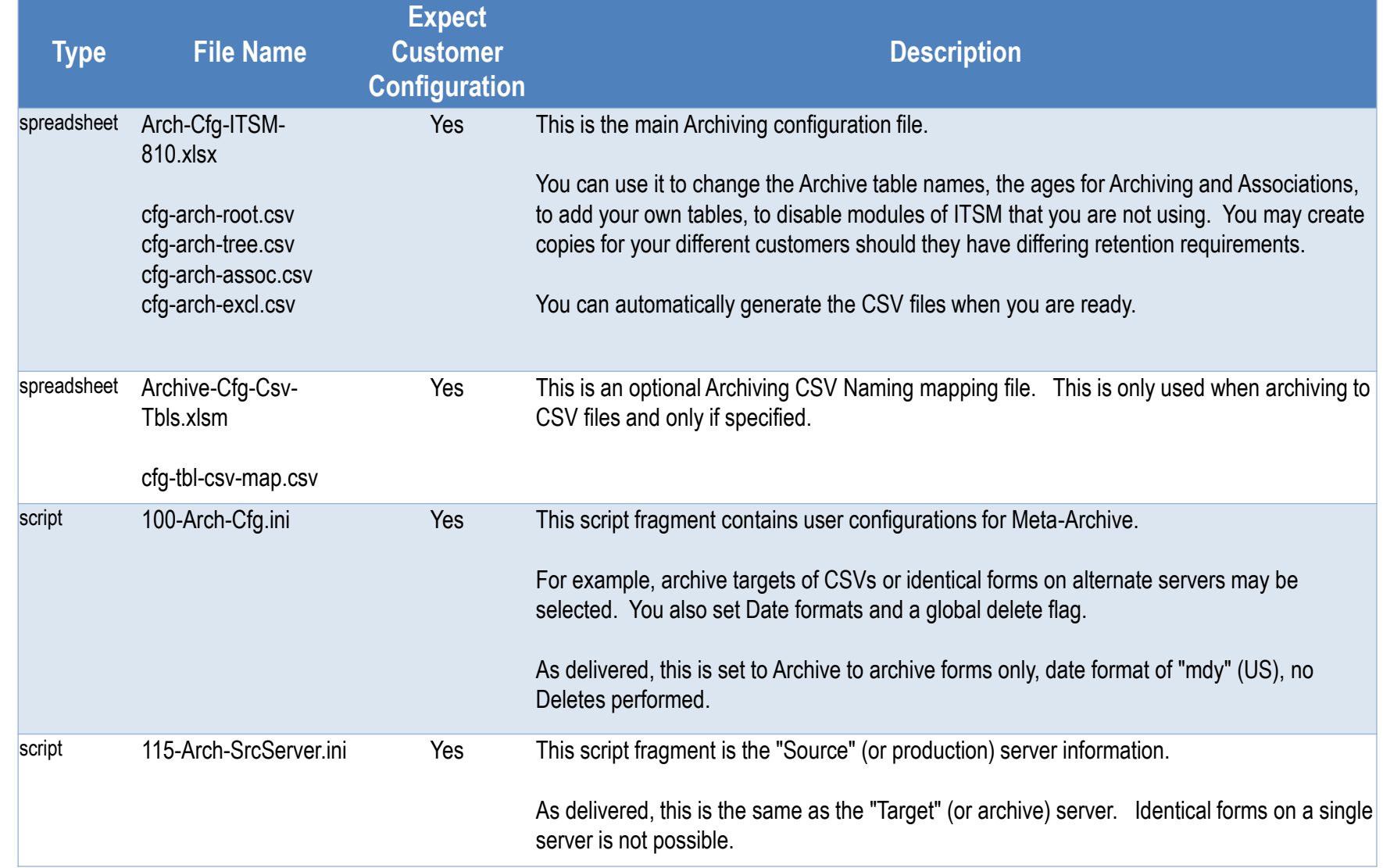

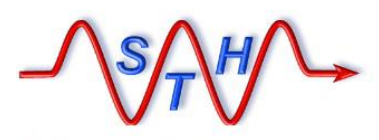

### [Meta-Archive Distribution](http://www.softwaretoolhouse.com/products/SthMupd)

**Software Tool House Inc<br>[www.softwaretoolhouse.com](http://www.softwaretoolhouse.com/)** 

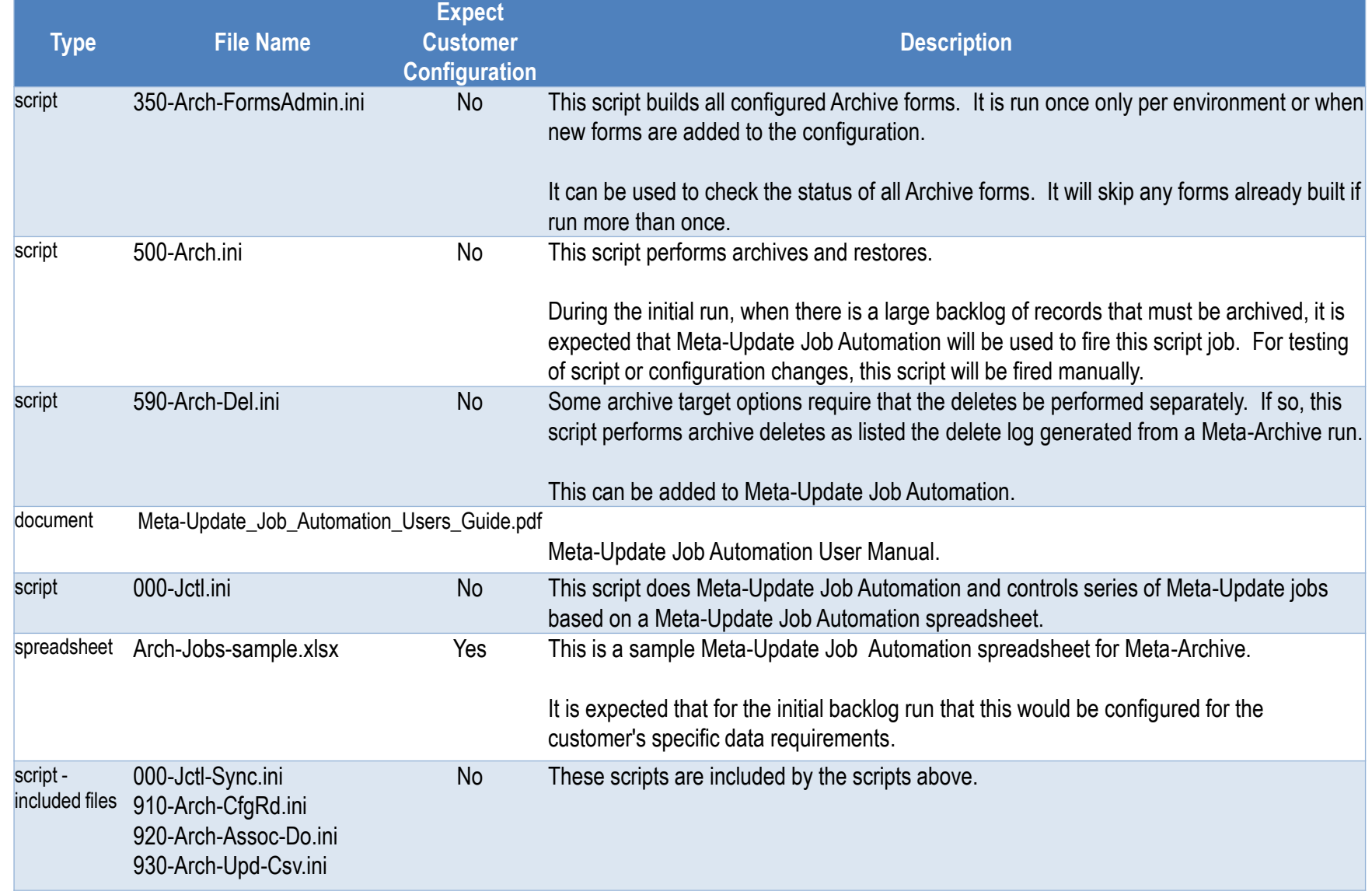

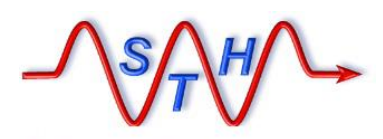

**Software Tool House Inc. [www.softwaretoolhouse.com](http://www.softwaretoolhouse.com/)**

# **Script Configurations**

**100-Arch-Cfg.ini** 

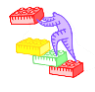

 **100-Arch-Cfg.ini** contains User configurations for date formats, global deletions, CSV separators, archiving targets. Please review and edit this file.

100-Arch-Cfa.ini

Meta-Update and this script are (c) copyright 1996-2015 by Software Tool House Inc. Meta-Archive and Meta-Update are trademarks of Software Tool House Inc. File: 100-Arch-Cfg.ini This Meta-Update script fragment contains the User modifiable configurations for Meta-Archive. Comments start with a hash at the start of a line and are ignored. Configuration assignments These are User configurations and choices. Please review. For example, as delivered, Archiving does NOT delete records.

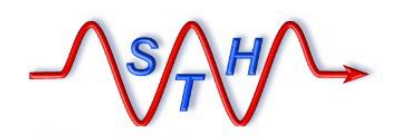

**Software Tool House Inc.** 

[Meta-Update Archive Solution](http://www.softwaretoolhouse.com/products/SthMupd)

# **Script Configurations**

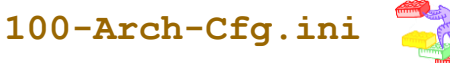

 $\triangleright$  Set the date formats and CSV separator.

 $\triangleright$  The Archive script does NOT delete records as they are archived. This simplifies testing. **This is based on the locale of** 

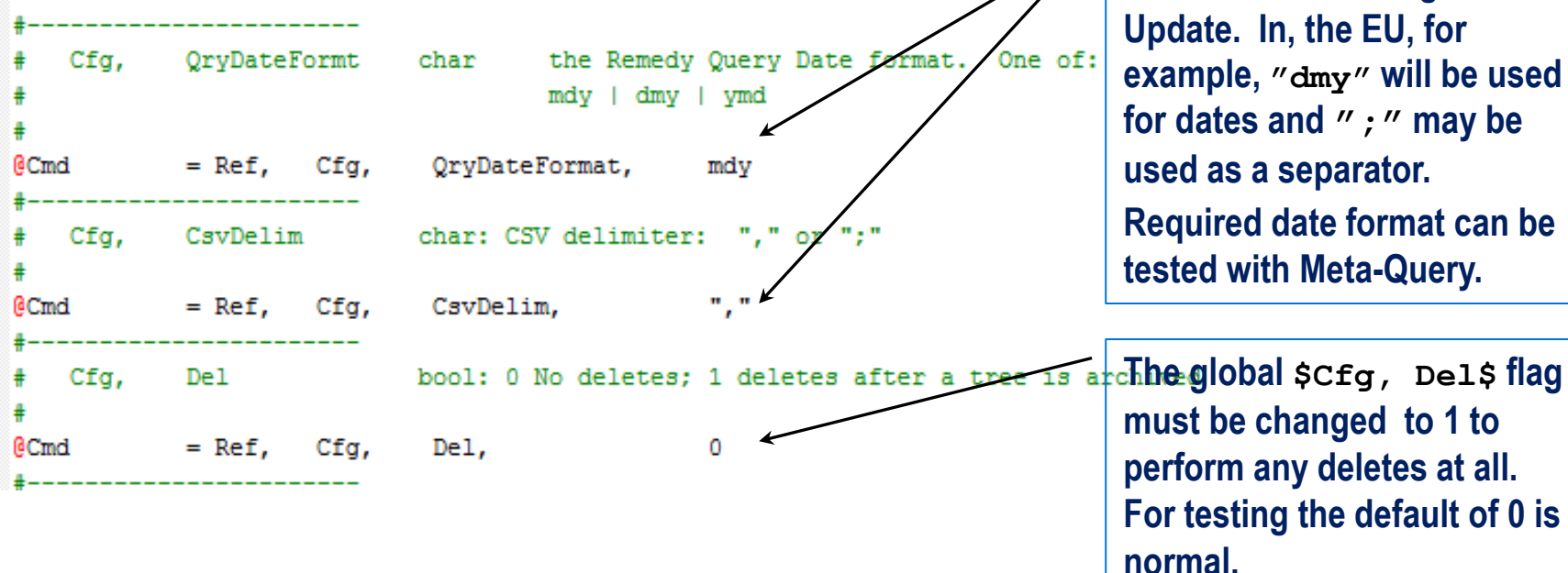

**the machine running Meta-Update. In, the EU, for example, "dmy" will be used for dates and ";" may be used as a separator. Required date format can be tested with Meta-Query.**

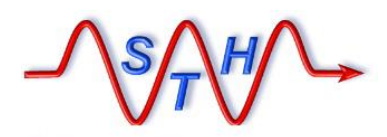

**Software Tool House Inc. [www.softwaretoolhouse.com](http://www.softwaretoolhouse.com/)**

 $\blacksquare$ 

# **Script Configurations**

**100-Arch-Cfg.ini** 

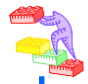

### ▶ Select Archiving targets. Multiple targets can be selected except Forms and Archives are mutually exclusive.

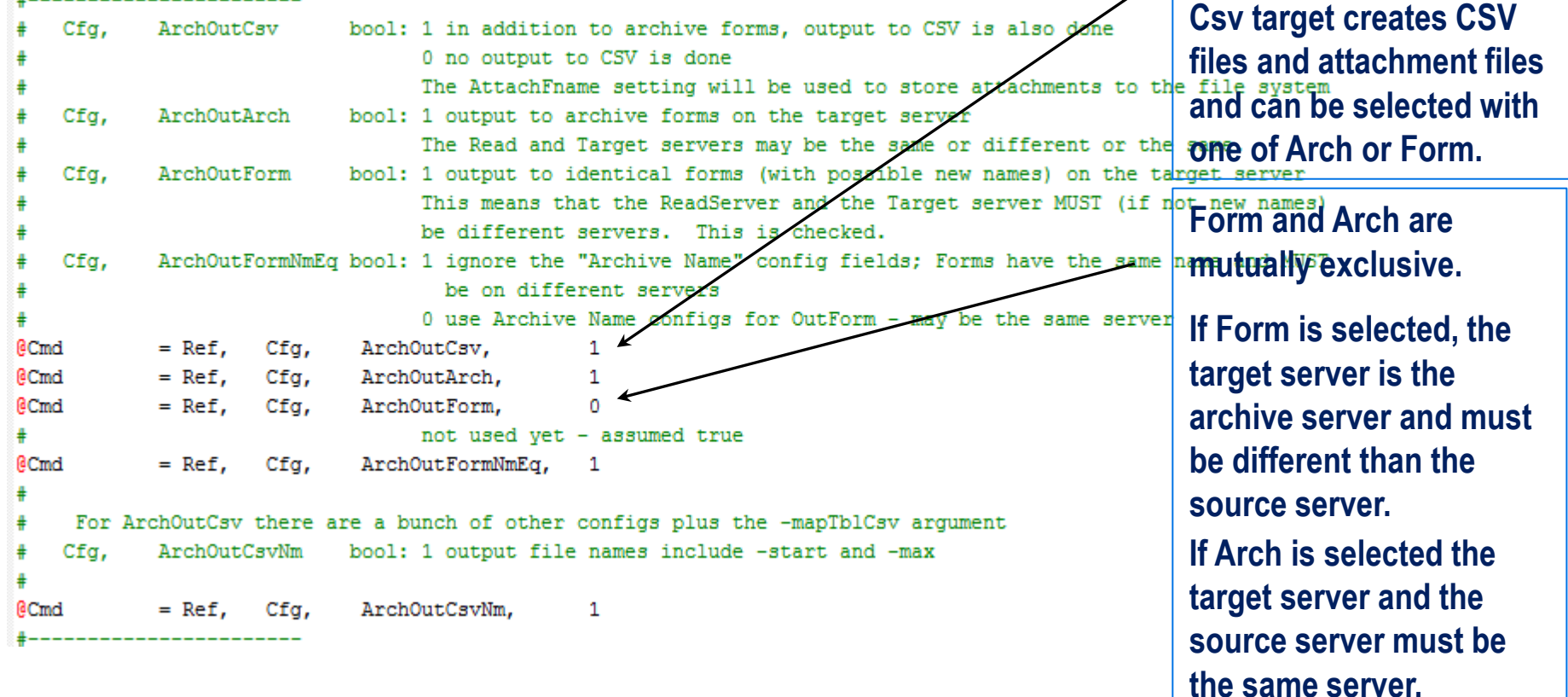

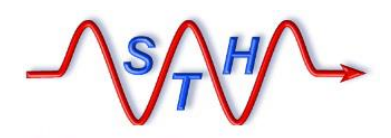

**Software Tool House Inc.** 

[Meta-Update Archive Solution](http://www.softwaretoolhouse.com/products/SthMupd)

**Script Configurations** 

**115-Arch-SrcServer.ini**

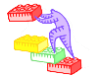

### $\triangleright$  Set source server access info.

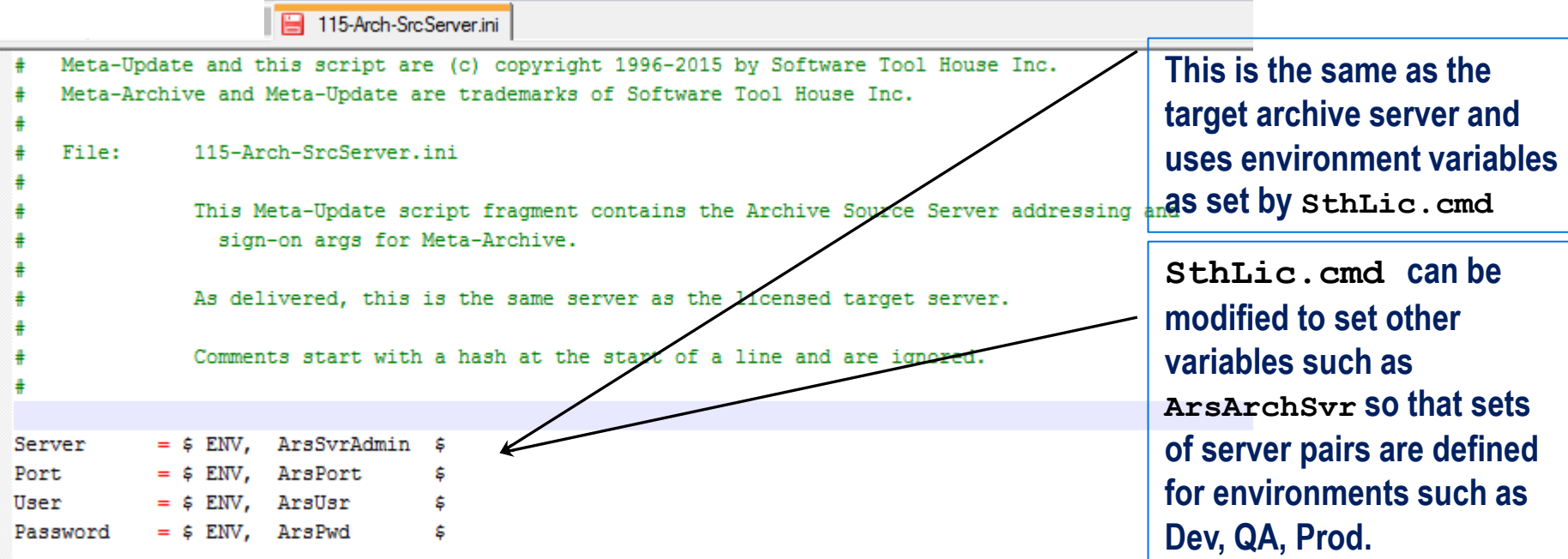

#### **Software Tool House Inc<br>[www.softwaretoolhouse.com](http://www.softwaretoolhouse.com/)**

 $\bigcirc$ 

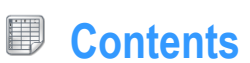

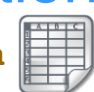

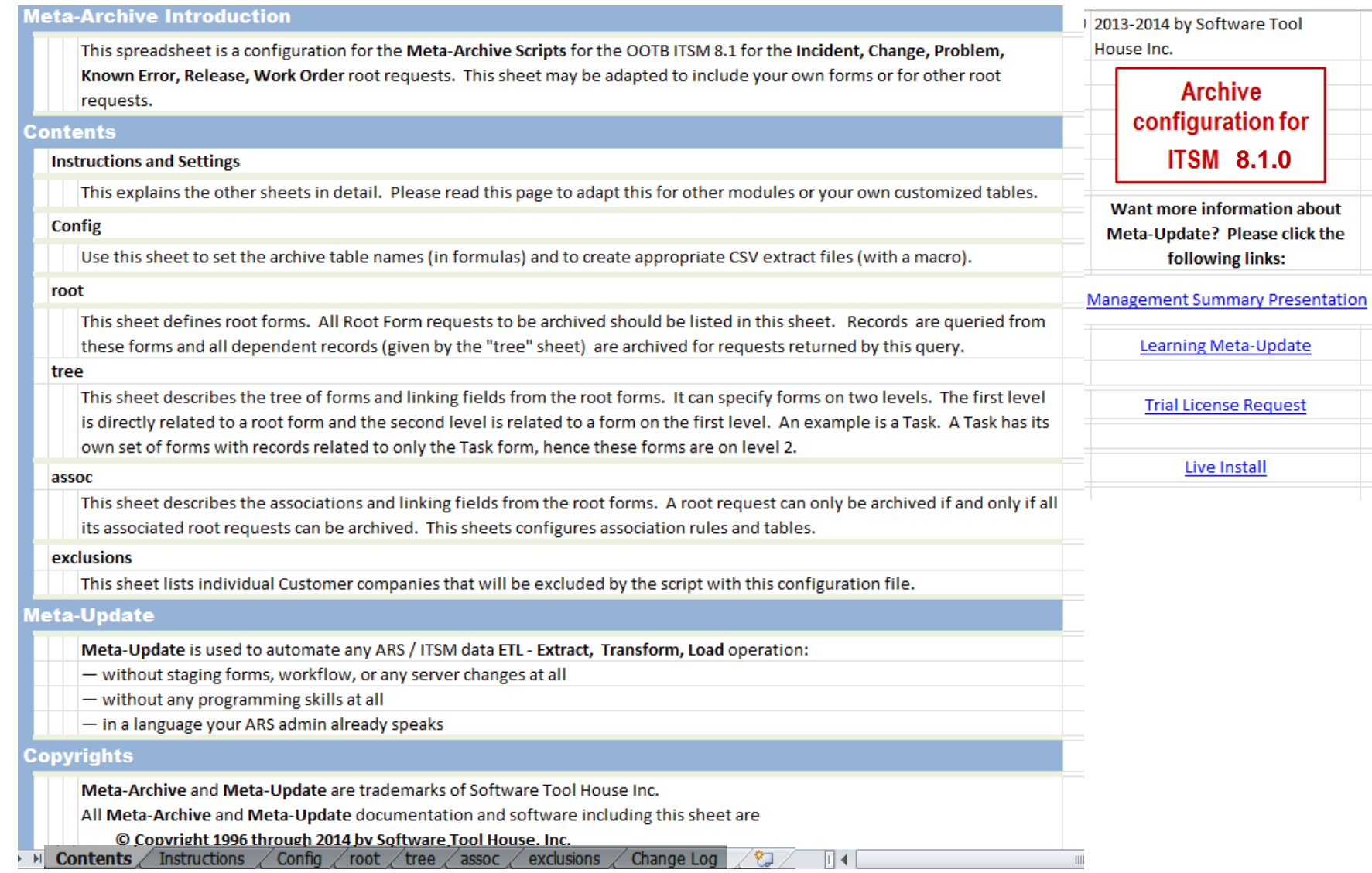

#### **Software Tool House Inc<br>[www.softwaretoolhouse.com](http://www.softwaretoolhouse.com/)**

**Instructions**

B

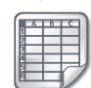

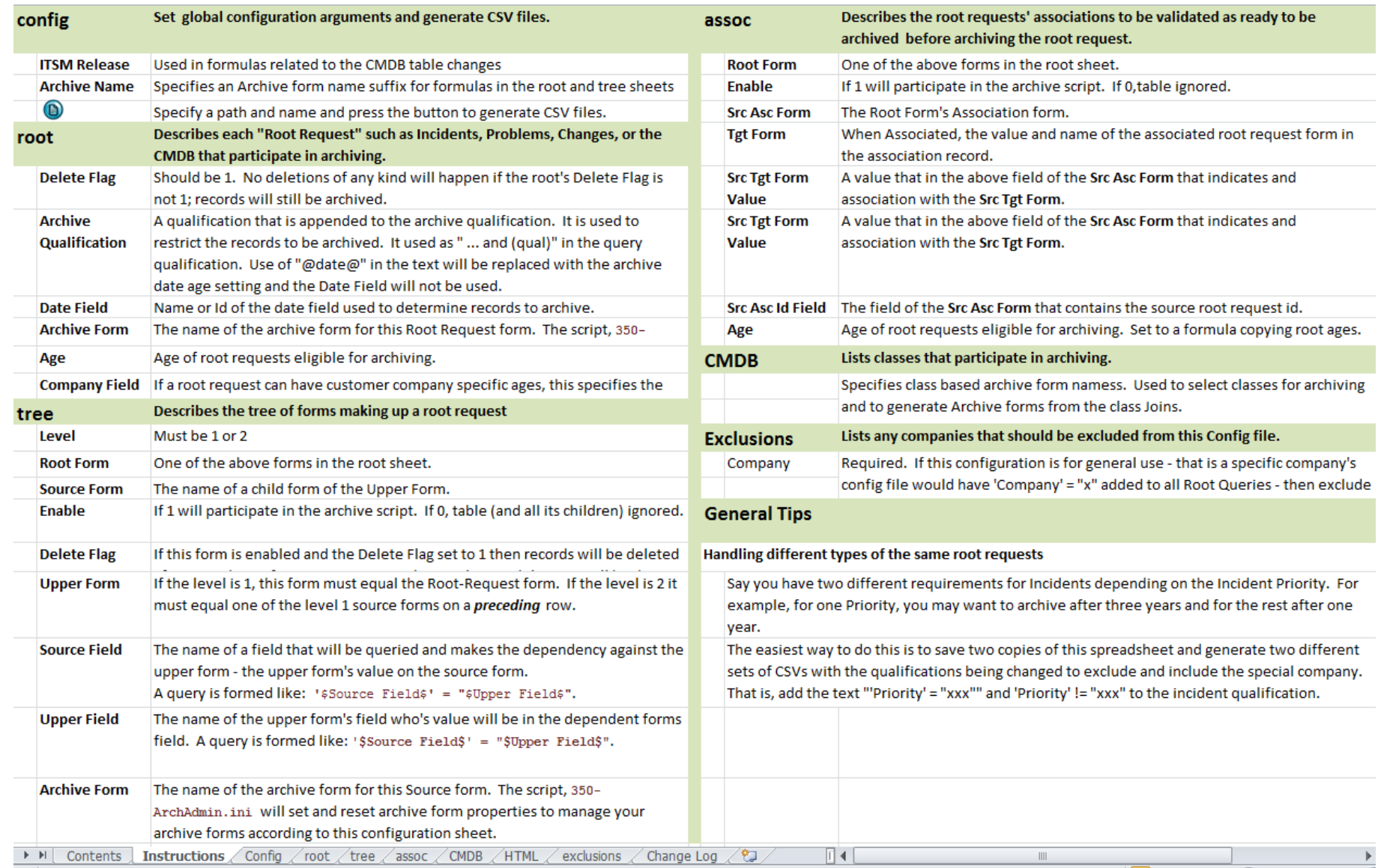

**Software Tool House Inc<br>[www.softwaretoolhouse.com](http://www.softwaretoolhouse.com/)** 

 $\bigcirc$ 

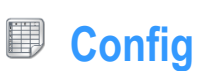

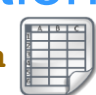

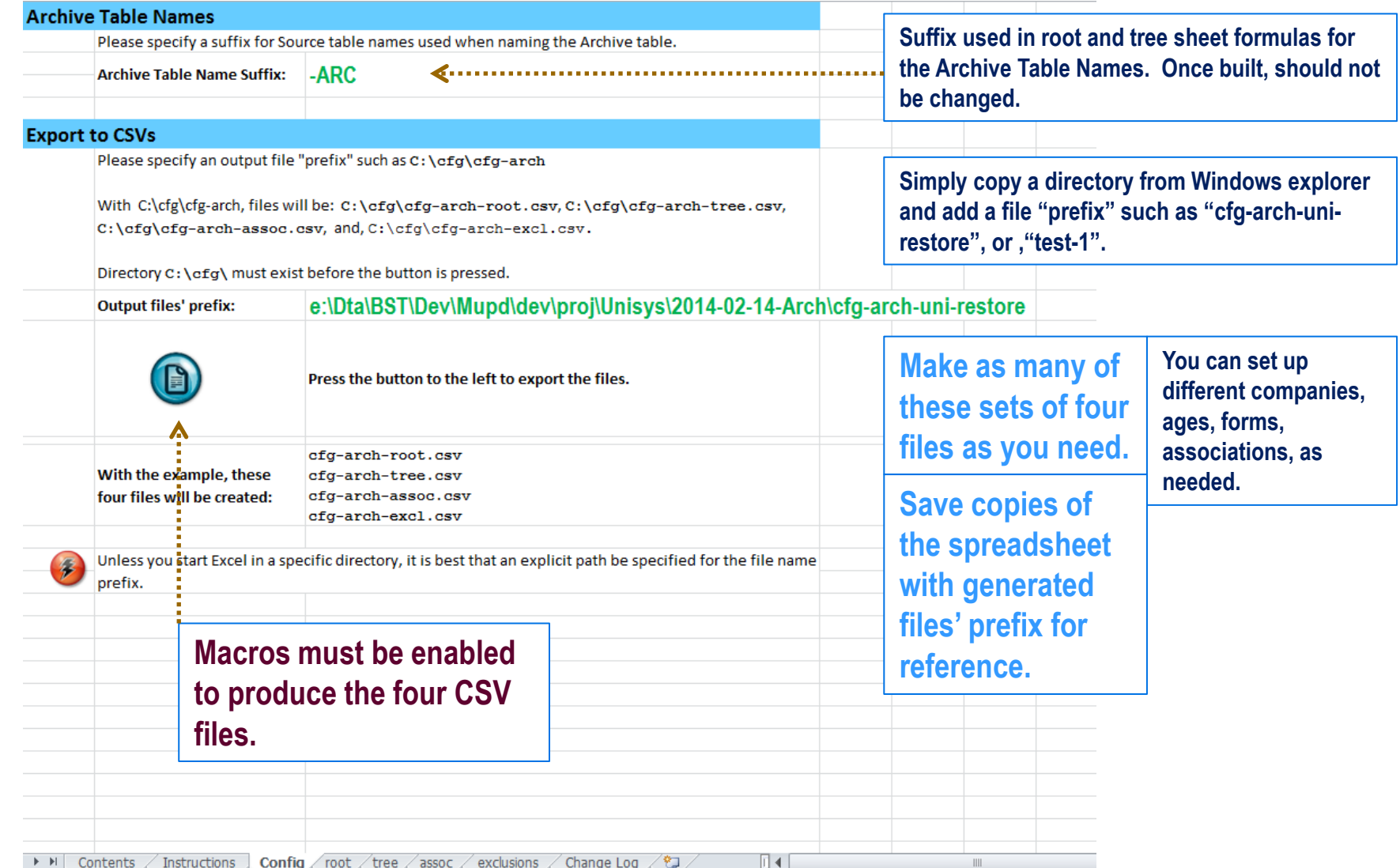

**[www.softwaretoolhouse.com](http://www.softwaretoolhouse.com/)**

 $\bigcirc$ 

**Config**

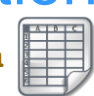

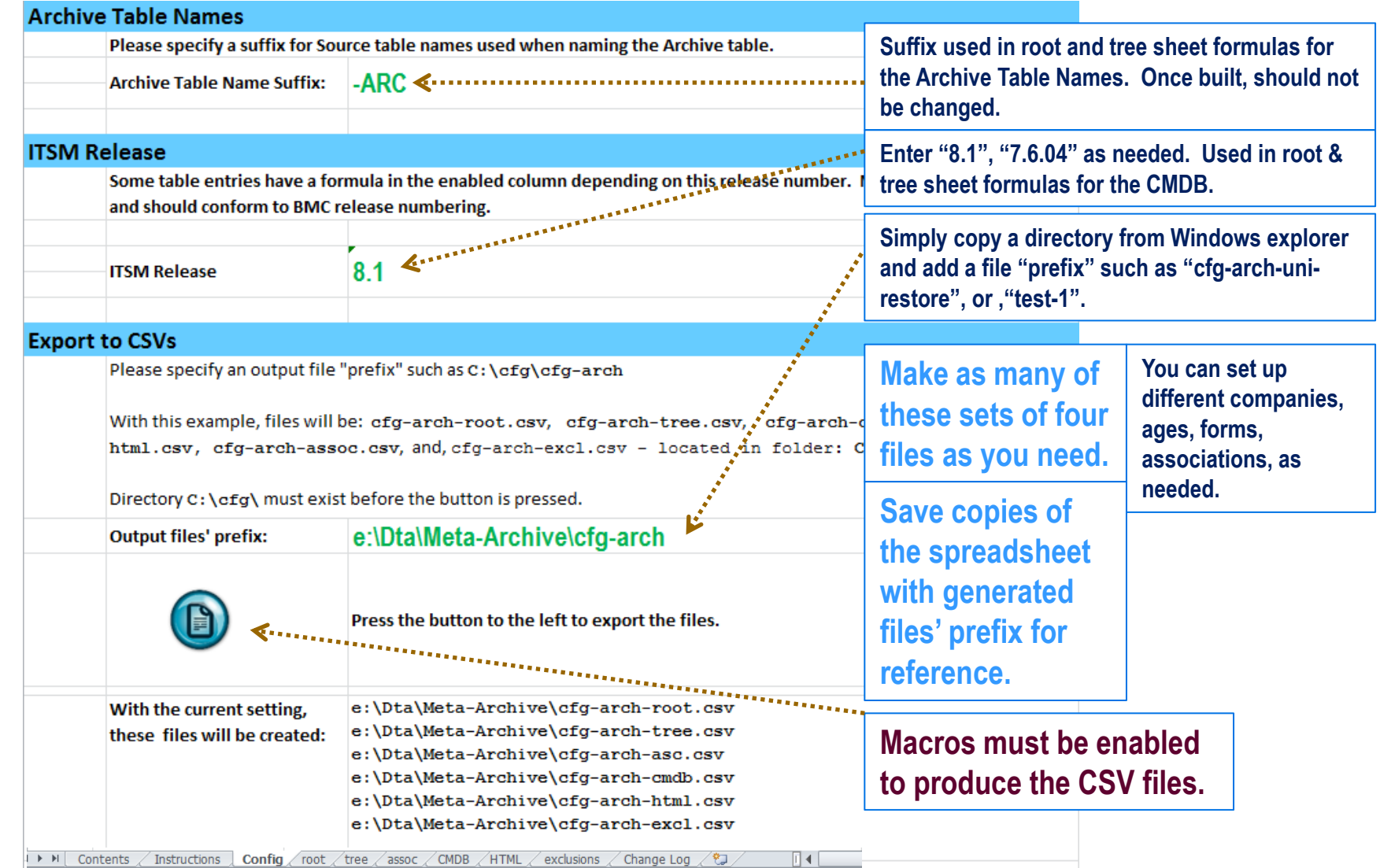

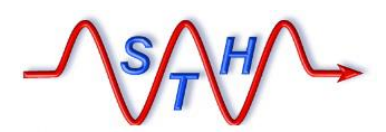

**Software Tool House Inc. [www.softwaretoolhouse.com](http://www.softwaretoolhouse.com/)** **Arch-Cfg-ITSM-810.xlsm** 

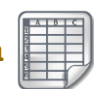

#### 團 **Root Request Configuration**

**The root sheet is the set of ITSM root requests. These are the Archive configurable items.**

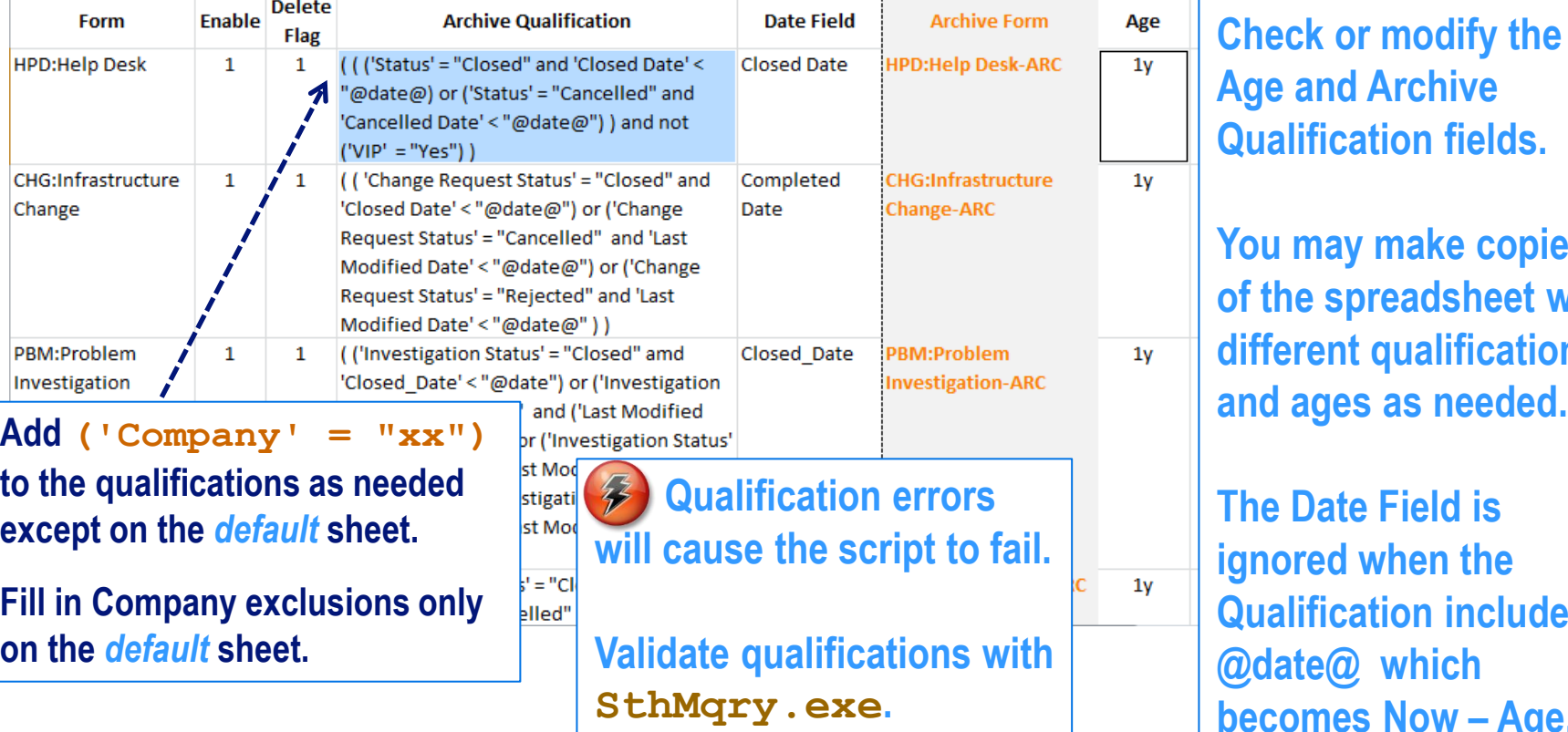

**May make copies e** spreadsheet with **diffications** ages as needed. **Date Field is** 

**i**red when the *<u>Iification</u>* includes **doated** which **b heat Phono <b>***Comes* **Now**  $-$  **Age.** 

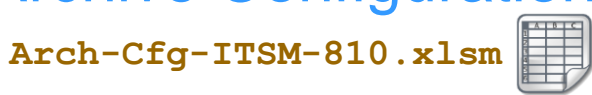

**Software Tool House Inc. [www.softwaretoolhouse.com](http://www.softwaretoolhouse.com/)**

#### III **Tree Configuration**

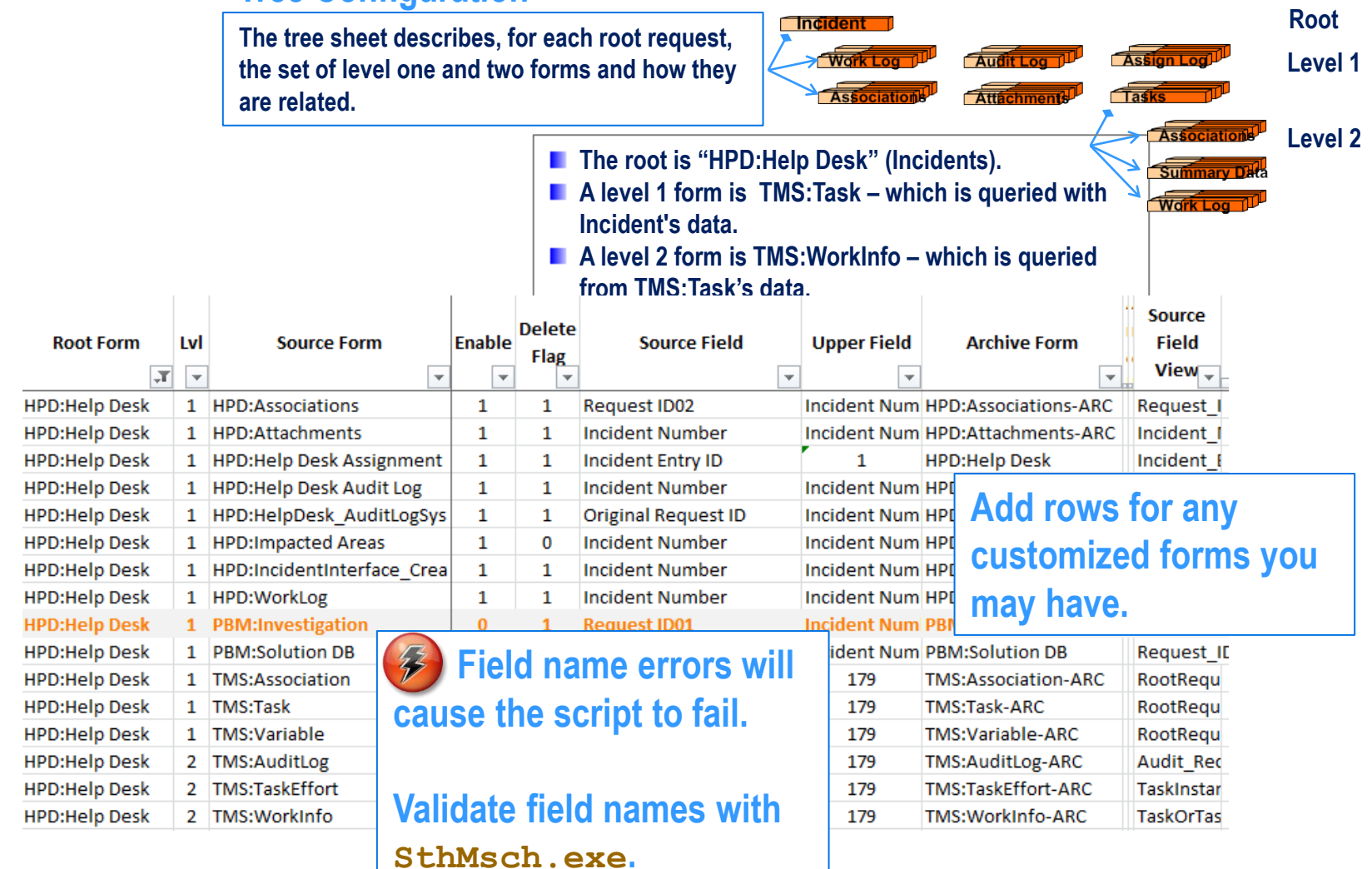

 $\mathbb{H}$ 

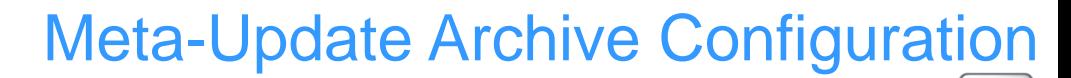

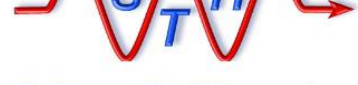

**Software Tool House Inc. [www.softwaretoolhouse.com](http://www.softwaretoolhouse.com/)**

#### 團 **Tree Configuration**

**The tree sheet describes, for each root request, the set of level one and two forms and how they are related.**

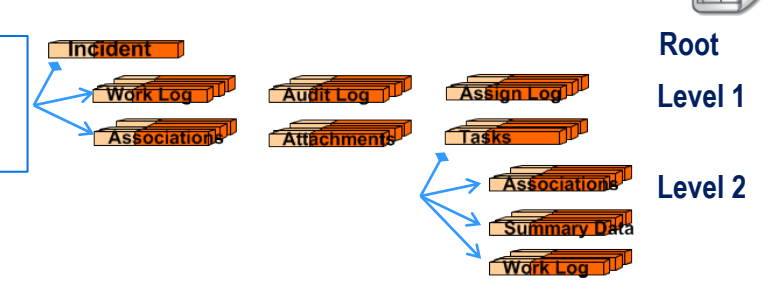

**Arch-Cfg-ITSM-810.xlsm** 

**Normal data tables that can contain child records are configured in the tree form. Join forms may also be configured, even** 

**though the tables making up the join forms will also be configured.** 

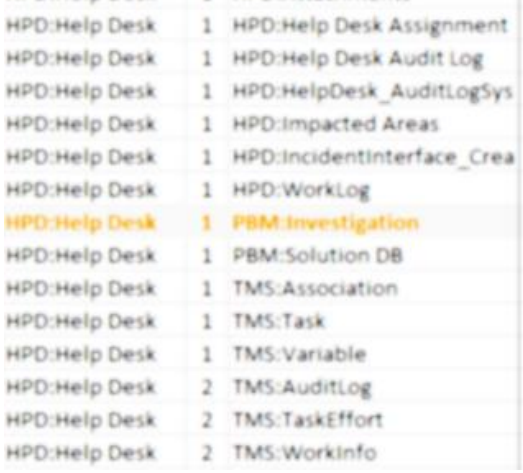

C. Incident Entry ID Incident Number Original Request ID Incident Number Incident Number Incident Number **Request ID01** Request ID01 RootRequestInstanceID RootRequestInstanceID RootRequestInstanceID Audit Record Instance ID

TaskinstanceID

TaskOrTaskGroupInstance

**Upper Fie** Incident N Incident N Incident N Incident Ni Incident N Incident N Incident N Incident # Incident N 179 179

179

**Joins may not have required "Core" fields. Remedy generated Archive forms do. Meta-Archive assigns a dot "." for such text fields and the current time for such date fields.**

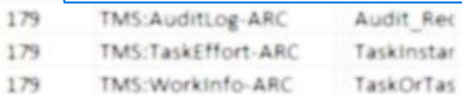

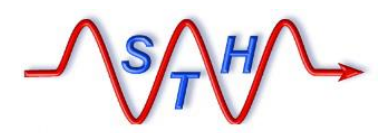

**Software Tool House Inc. [www.softwaretoolhouse.com](http://www.softwaretoolhouse.com/)**

#### U) **Associations Configuration**

**The assoc sheet describes the set of associations to other root requests. This ensures records can only be archived when not associated to other root requests that are not ready for archiving.**

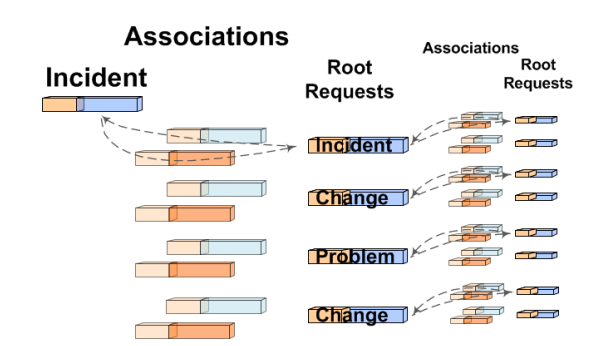

**Arch-Cfg-ITSM-810.xlsm** 

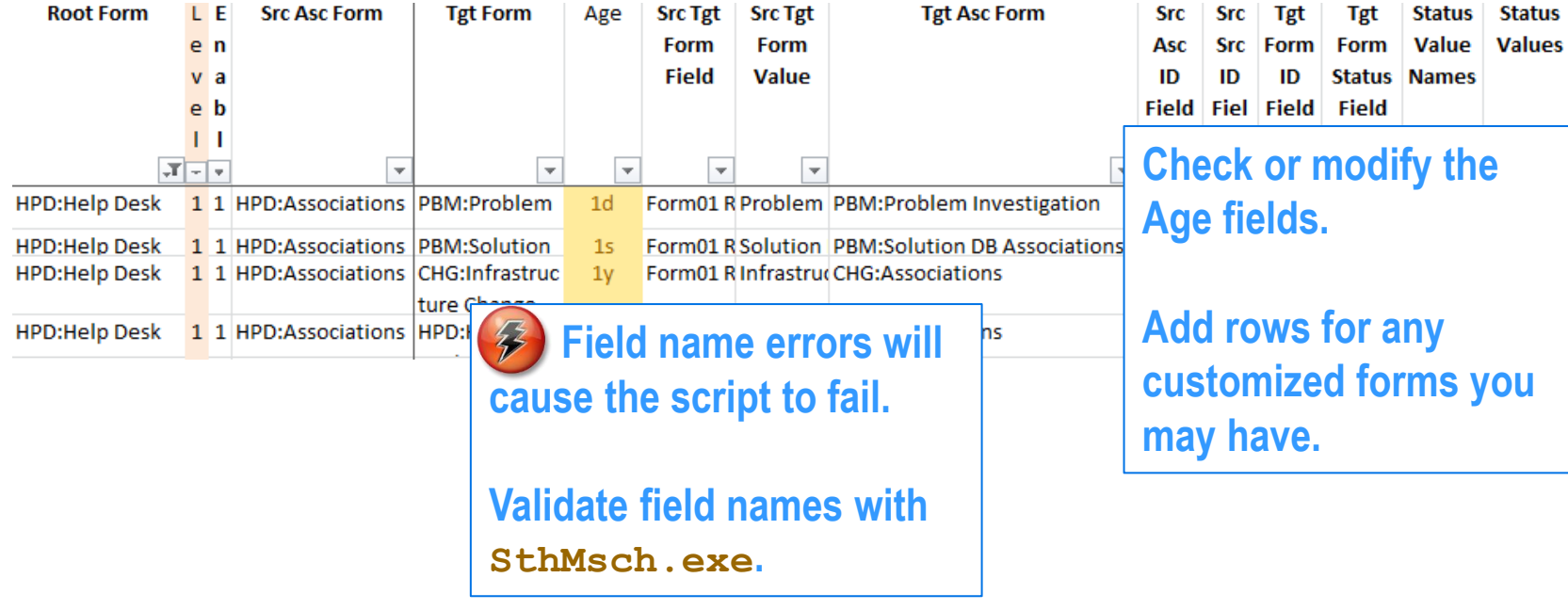

 $\bigcirc$ 

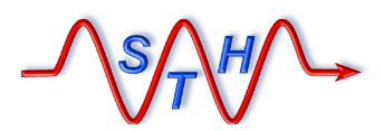

**Software Tool House Inc. [www.softwaretoolhouse.com](http://www.softwaretoolhouse.com/)**

#### 買 **Exclusions Configuration**

**Used for Multi-tenancy.**

**In multi-tenancy environments, you can code one configuration for the default customer and as many as you need to handle other customers.**

**The exclusions sheet is only used for the default configuration to exclude archiving records from these companies.**

**Company specific configurations have added Company Qualification in their Root sheet.**

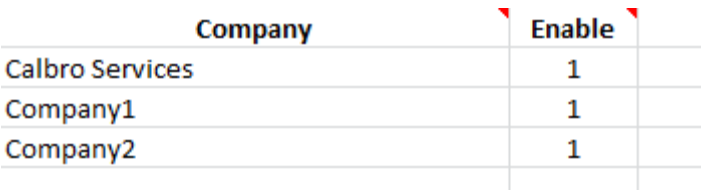

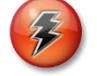

**The exclusions sheet is only used for the Default configuration.**

**Records found to be from these companies are not archived.**

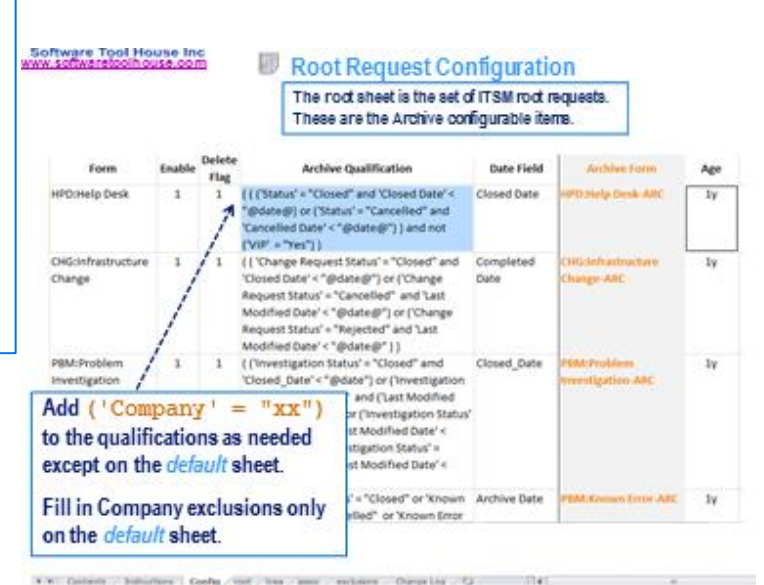

**Arch-Cfg-ITSM-810.xlsm** 

 $\bullet$ 

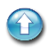

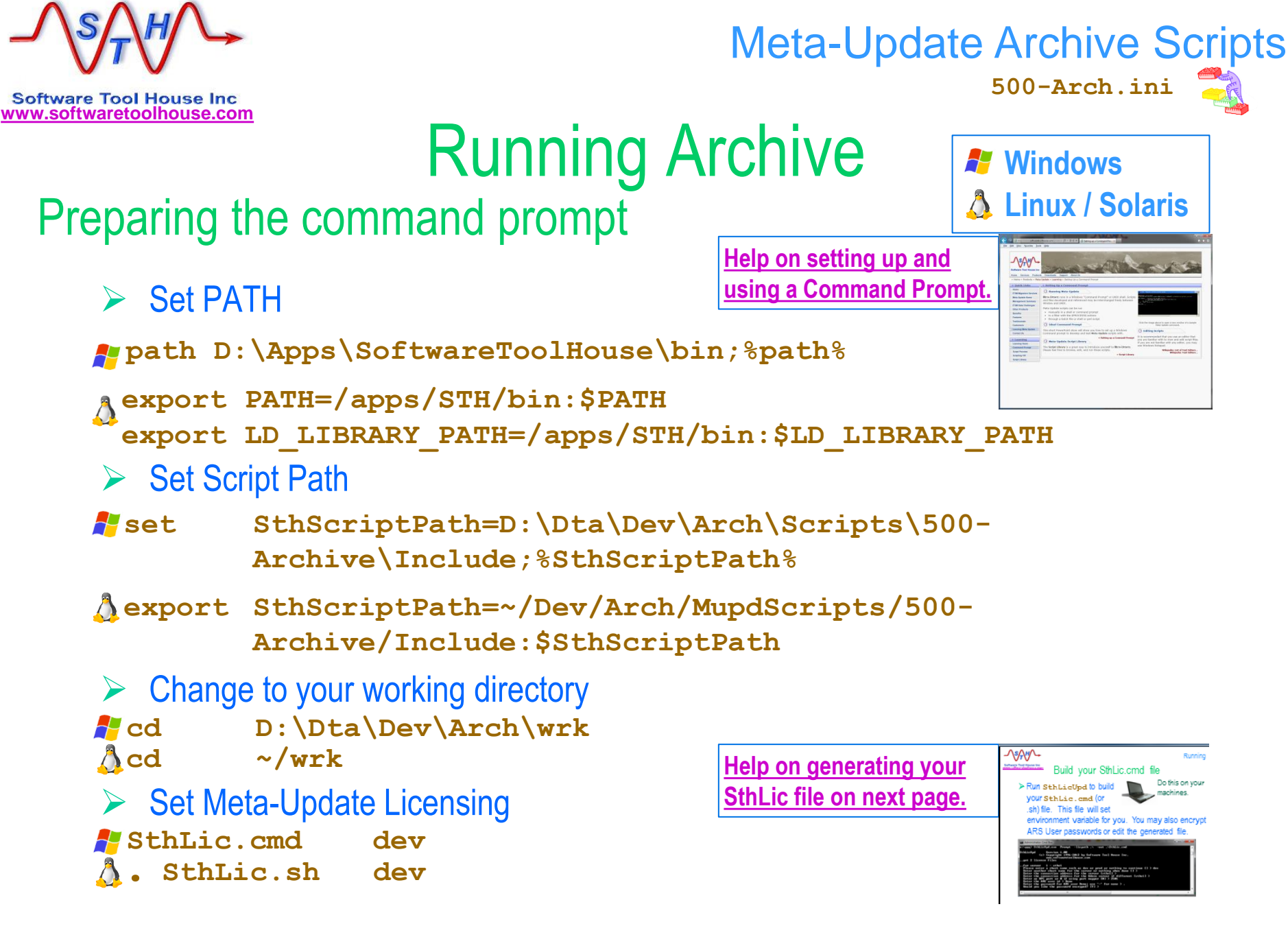

Do this on your

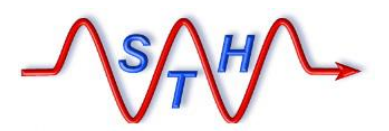

**[Running](http://www.softwaretoolhouse.com/products/SthMupd)** 

# **WWW.Software Tool House Inc.**<br>WWW.Softwaretoolhouse.com Build your SthLic.cmd file

 **Run SthLicUpd.exe to build your SthLic.cmd (or SthLic.sh) file. This file will set environment variables.**

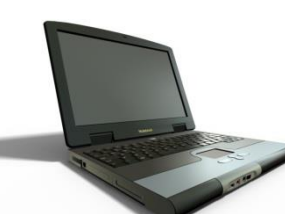

Do this on your machines.

- **This needs to be run once when you open a new command or terminal window**
- **Run SthLicUpd.exe to encrypt other ARS server passwords if needed.**

<span id="page-25-0"></span>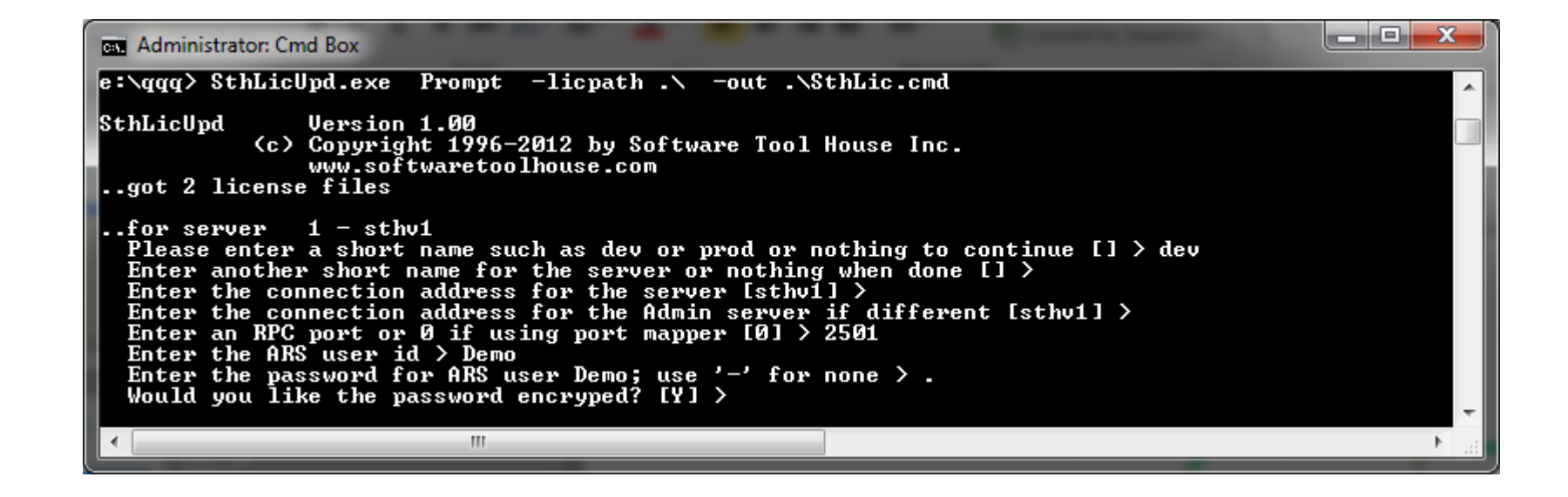

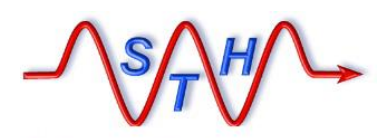

**Software Tool House Inc. [www.softwaretoolhouse.com](http://www.softwaretoolhouse.com/)**

## Step 1: Build Archive Forms

 $\triangleright$  Run Forms Admin script with *set*, **reset**, **check**.

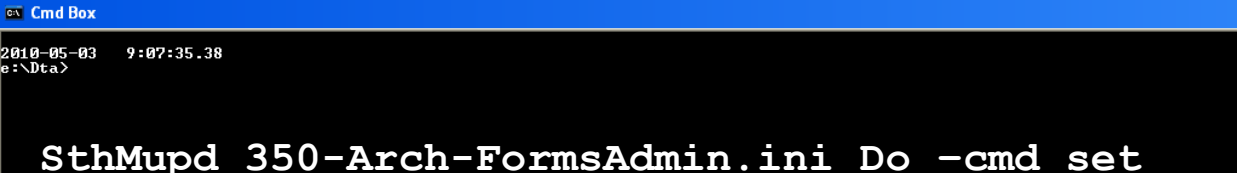

```
 -fle cfg-arch
```
The Meta-Update script sets the archive properties of configured forms causing the archive forms to be built for root forms and their trees.

**350-Arch-FormsAdmin.ini** 

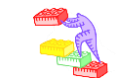

**The set operation places a load on the server and should be done off peak hours.**

**It may take an hour or more to complete.**

**STH & customer tests on various server releases have shown a possibility of ARS Server crashes!**

**This seems better in 8.1.**

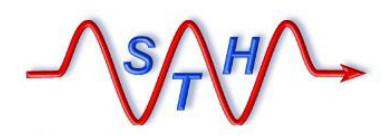

**Software Tool House Inc. [www.softwaretoolhouse.com](http://www.softwaretoolhouse.com/)**

## Step 2: Remove Archive Links

 $\triangleright$  Run Forms Admin script with **set**, *reset*, **check**.

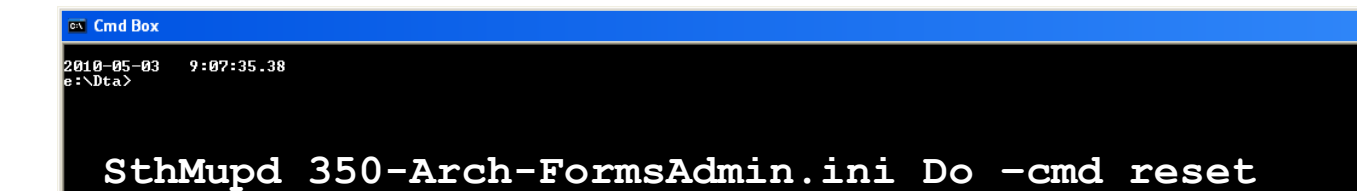

The Meta-Update script sets the archive properties of configured forms to None severing the links between the source and archive forms for root forms and their trees.

**350-Arch-FormsAdmin.ini** 

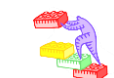

 **-fle cfg-arch** 

**The reset operation, while** *not* **placing a load on the server, should be done off peak hours.**

**STH & customer tests on various server configurations have indicated a possibility of ARS Server crashes!**

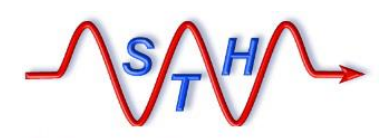

**Software Tool House Inc. [www.softwaretoolhouse.com](http://www.softwaretoolhouse.com/)**

## Step 3: Check Archive Forms

**350-Arch-FormsAdmin.ini** 

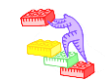

 $\triangleright$  Run Forms Admin script with **set**, **reset**, *check*.

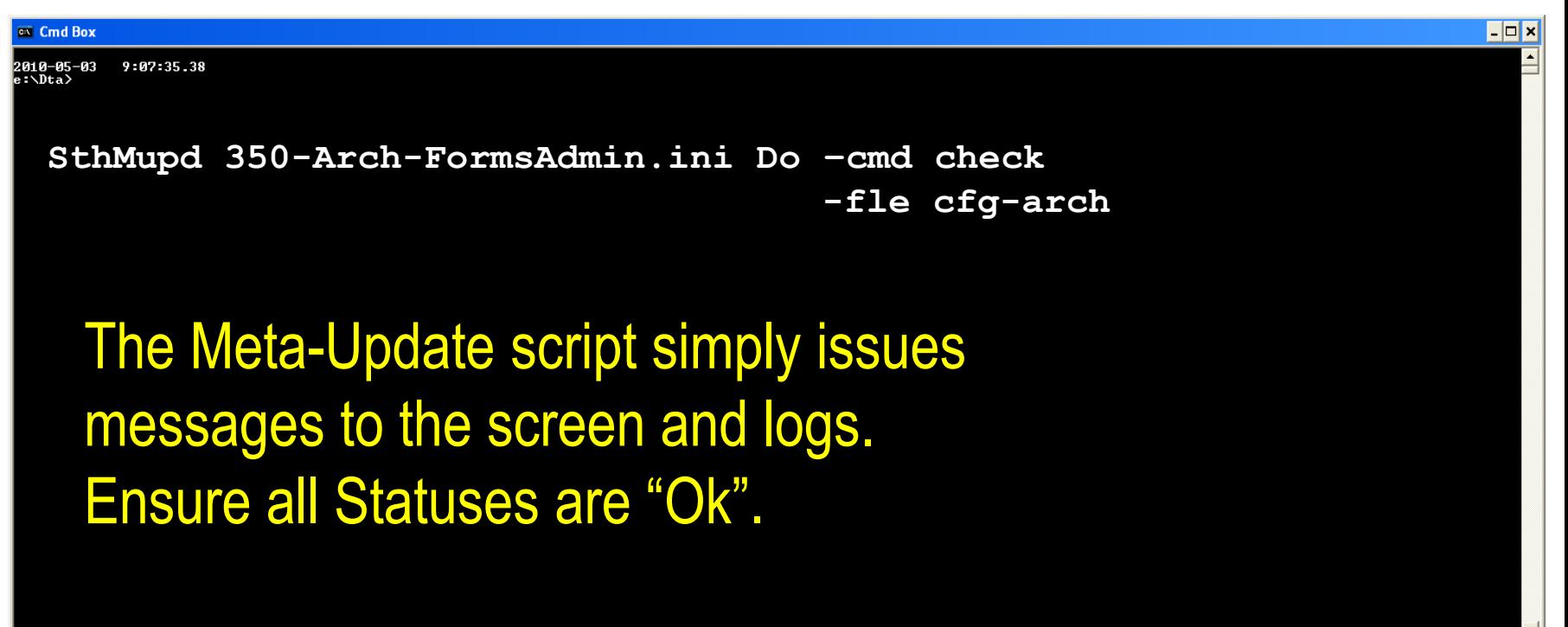

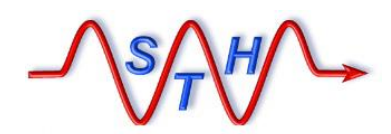

**Software Tool House Inc.** 

[Meta-Update Archive Solution](http://www.softwaretoolhouse.com/products/SthMupd)

#### **[www.softwaretoolhouse.com](http://www.softwaretoolhouse.com/)** Step 4a: Configuring Archive Delete

**500-Arch.ini** 

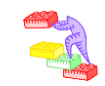

 The Archive script, as delivered, does NOT delete records as they are archived. This is to allow adequate testing.

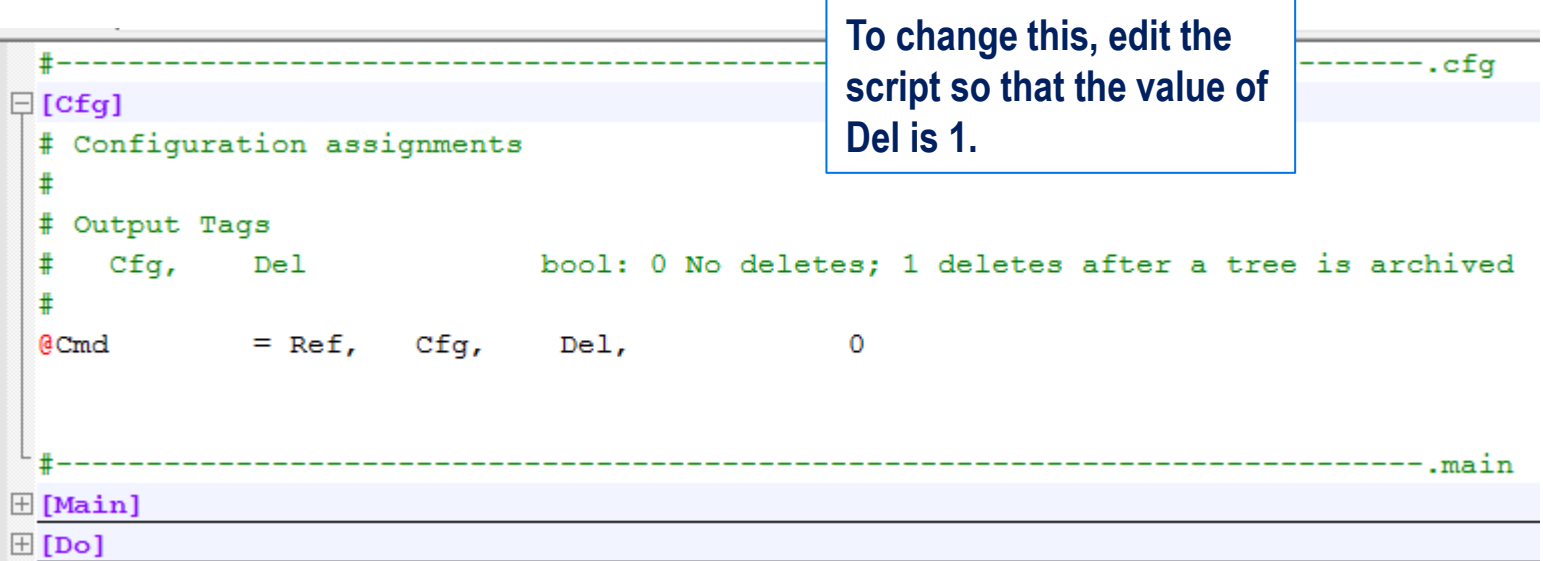

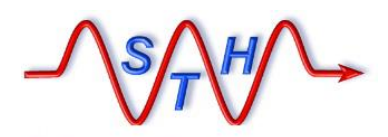

**500-Arch.ini** 

**Software Tool House Inc. [www.softwaretoolhouse.com](http://www.softwaretoolhouse.com/)**

## Step 4: Perform an Archive

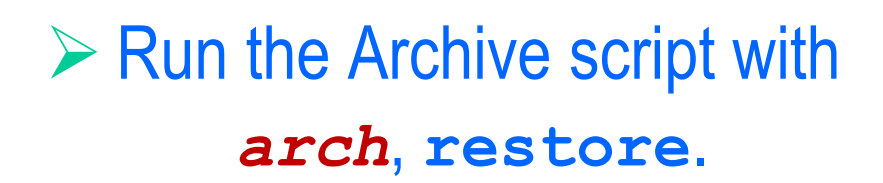

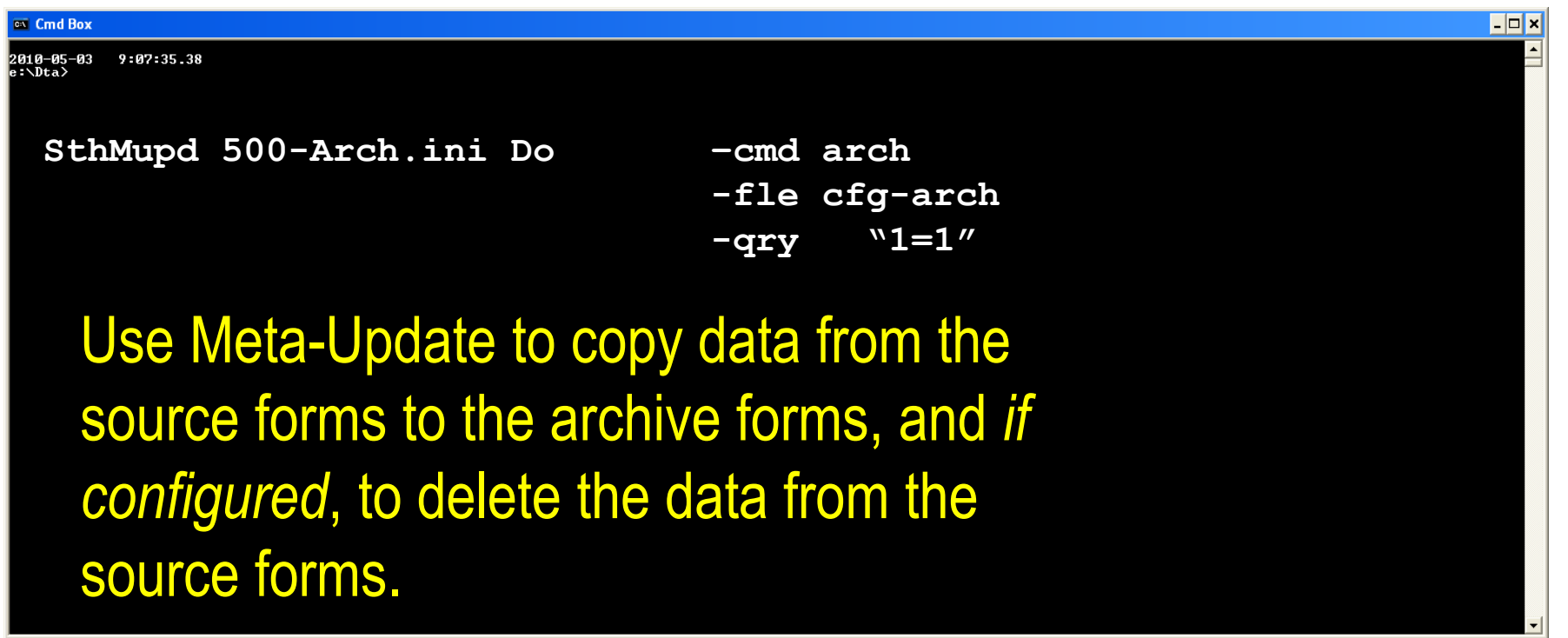

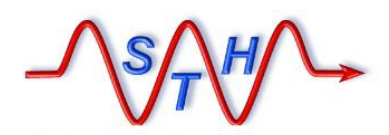

**Software Tool House Inc. [www.softwaretoolhouse.com](http://www.softwaretoolhouse.com/)**

# Step 5: Review Archive Output

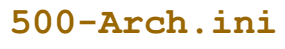

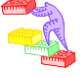

### The Archive script produces three CSV output files with each run in addition to the Meta-Update log file.

### **All deleted records**

#### *pfx***–del.csv**

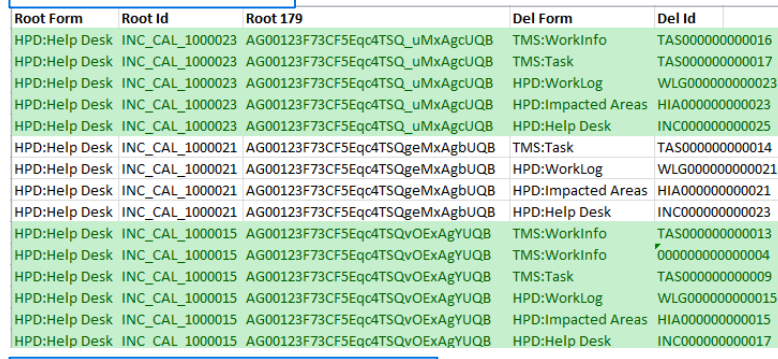

#### **Records with associations not ready for archive**

#### *pfx***–not-arch.csv**

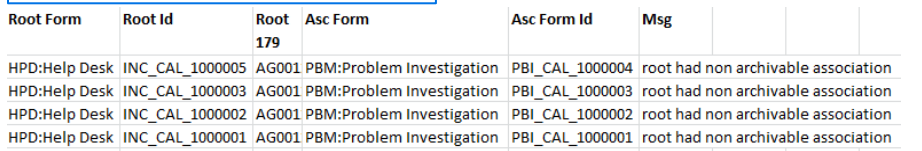

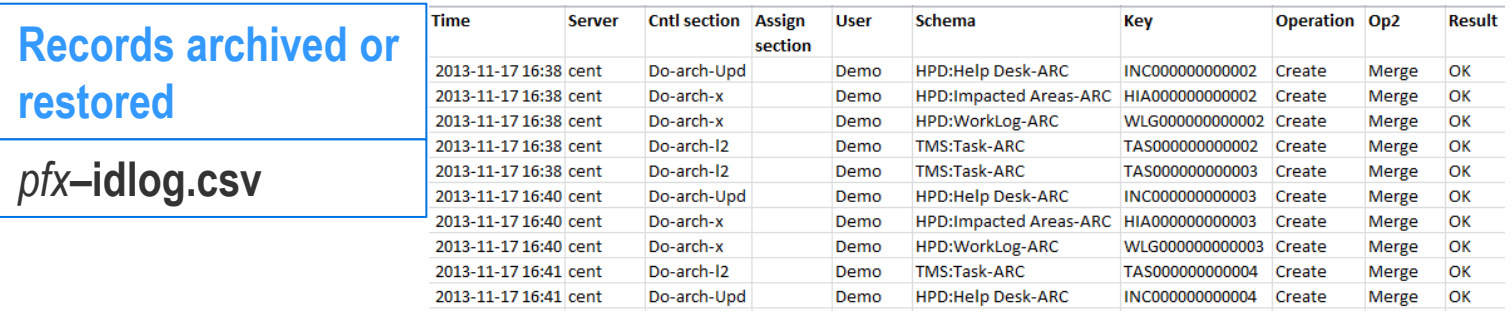

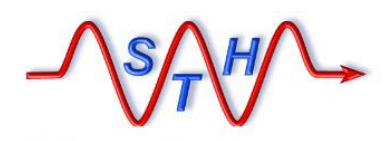

[Meta-Update Archive Solution](http://www.softwaretoolhouse.com/products/SthMupd)

## Archive Output: Id Log

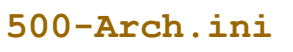

### ▶ Standard Meta-Update Id Log file.

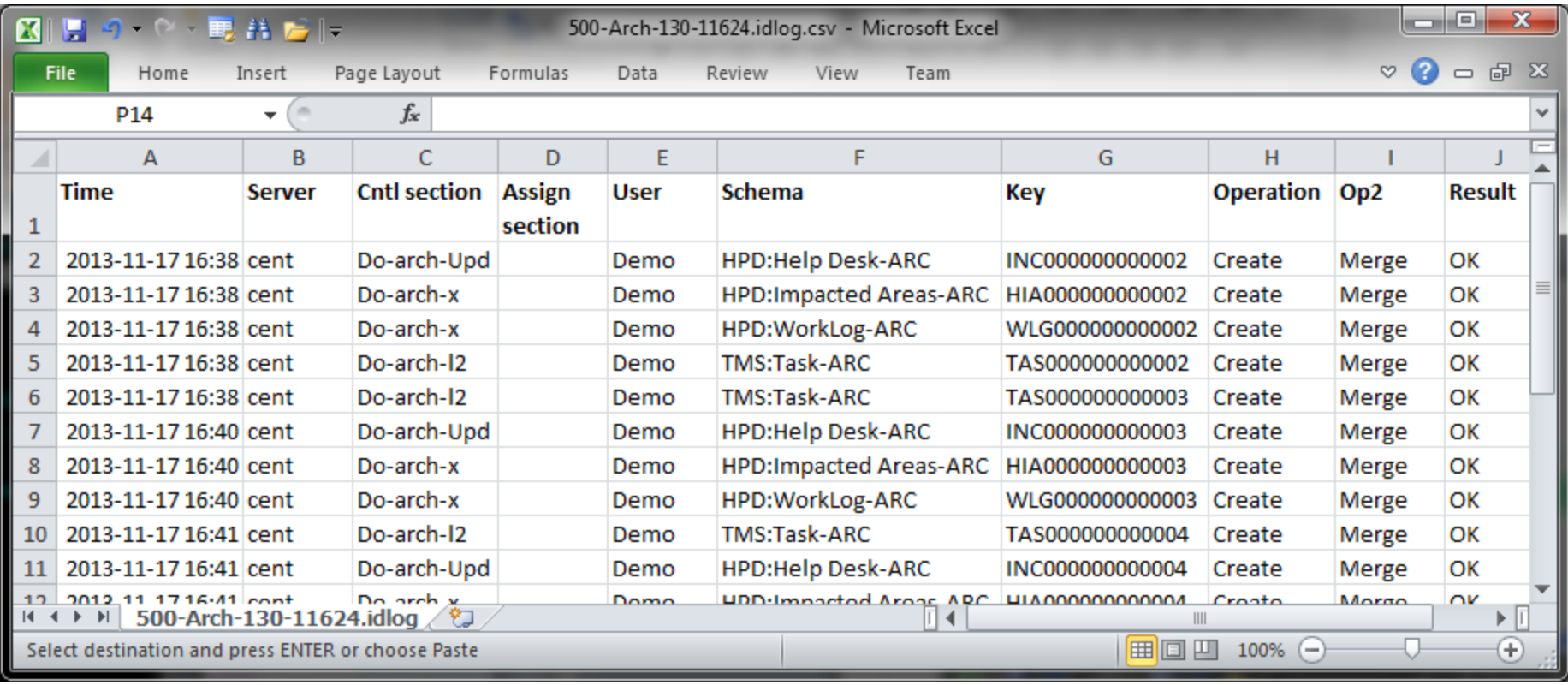

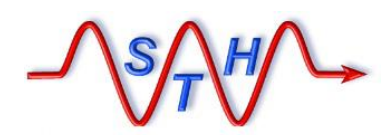

**Software Tool House Inc.** 

[Meta-Update Archive Solution](http://www.softwaretoolhouse.com/products/SthMupd)

**500-Arch.ini** 

**[www.softwaretoolhouse.com](http://www.softwaretoolhouse.com/)** Archive Output: Not Archived Log

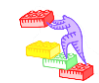

 Logs all root requests that are ready to be archived and are associated with root requests that are not ready for archive.

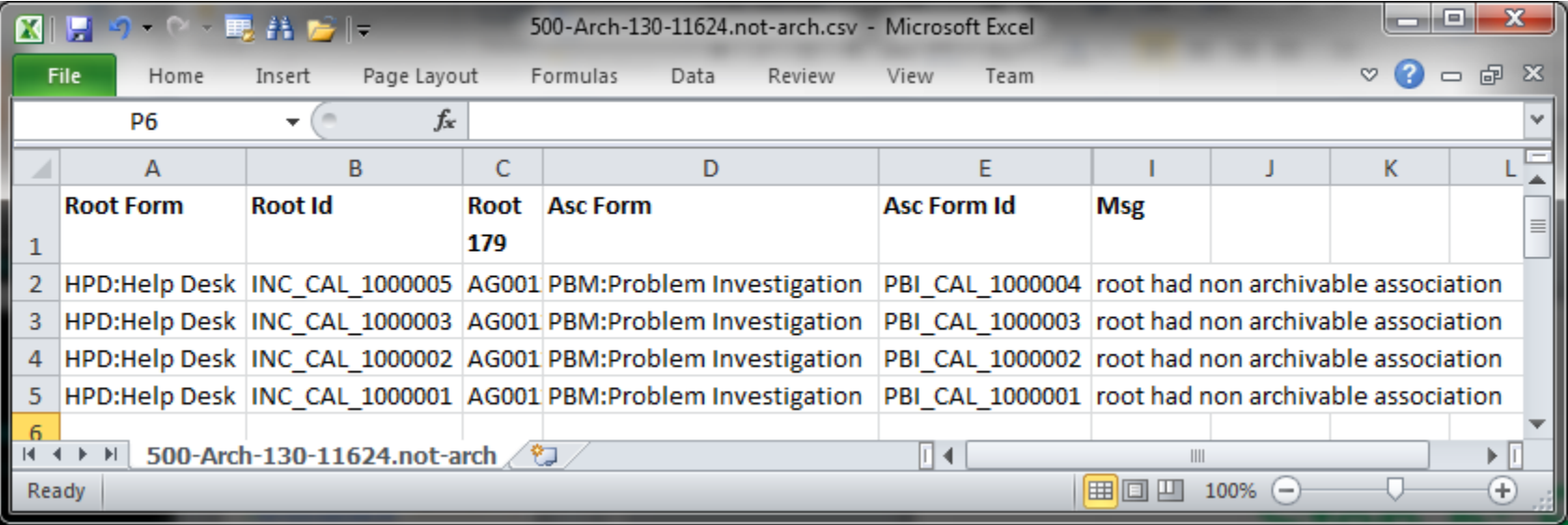

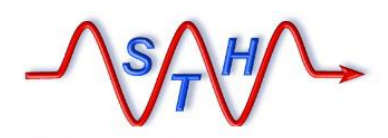

**Software Tool House Inc. [www.softwaretoolhouse.com](http://www.softwaretoolhouse.com/)**

## Archive Output: Delete Log

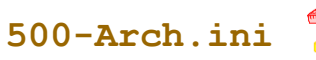

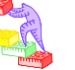

Logs all records that were deleted.

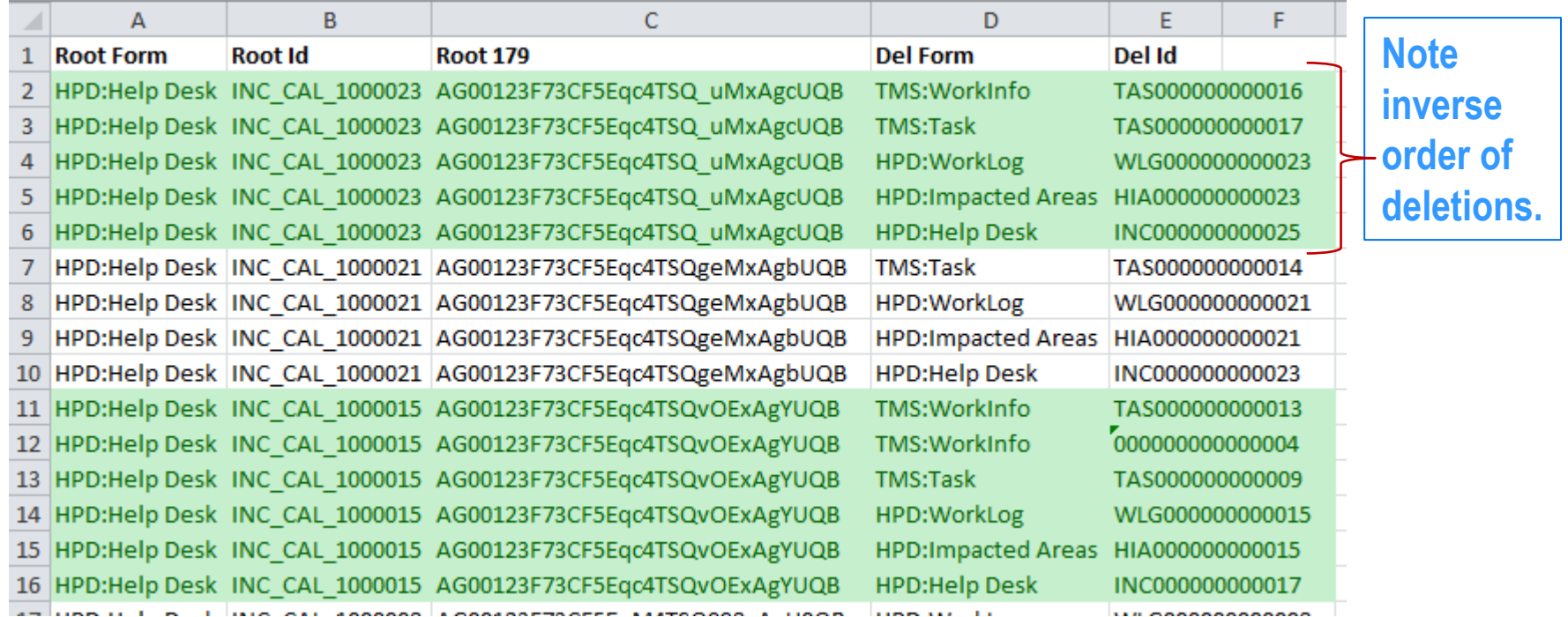

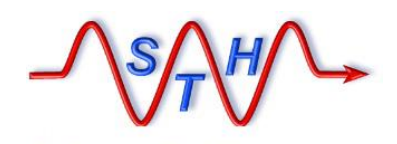

**Software Tool House Inc.** 

[Meta-Update Archive Solution](http://www.softwaretoolhouse.com/products/SthMupd)

# Controlling Archiving

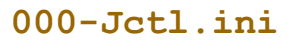

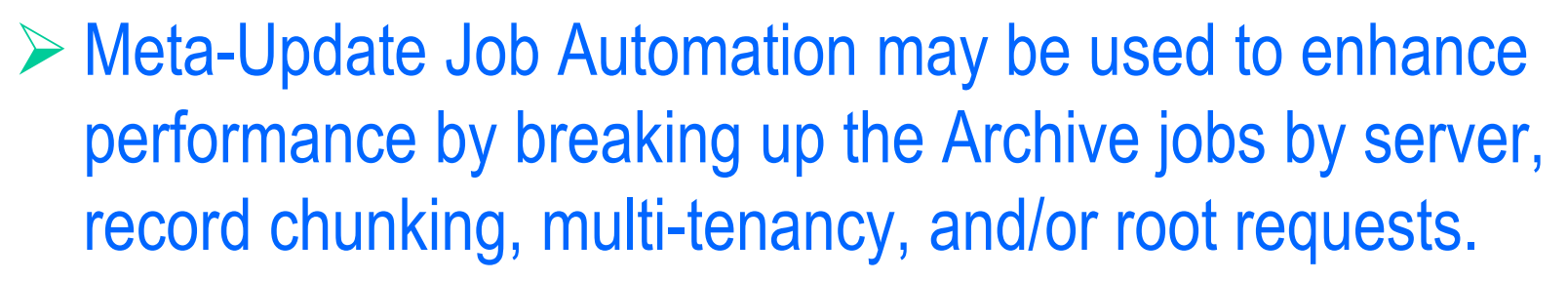

 $\triangleright$  Jobs are set in a Jobs configuration file. The Job Control script fires and controls processes based on the jobs file.

▶ See Meta-Update Job Automation User's Guide for details on Job Automation. **Meta-Update\_Job\_Automation\_Users\_Guide.pdf**

**Arch-Jobs-sample.xslx**

#### **[www.softwaretoolhouse.com](http://www.softwaretoolhouse.com/)**

#### **Job Automation: Sample Jobs file** B

**Jobs are set in a Jobs configuration file. The Job Control script fires and controls processes based on the jobs file.** 

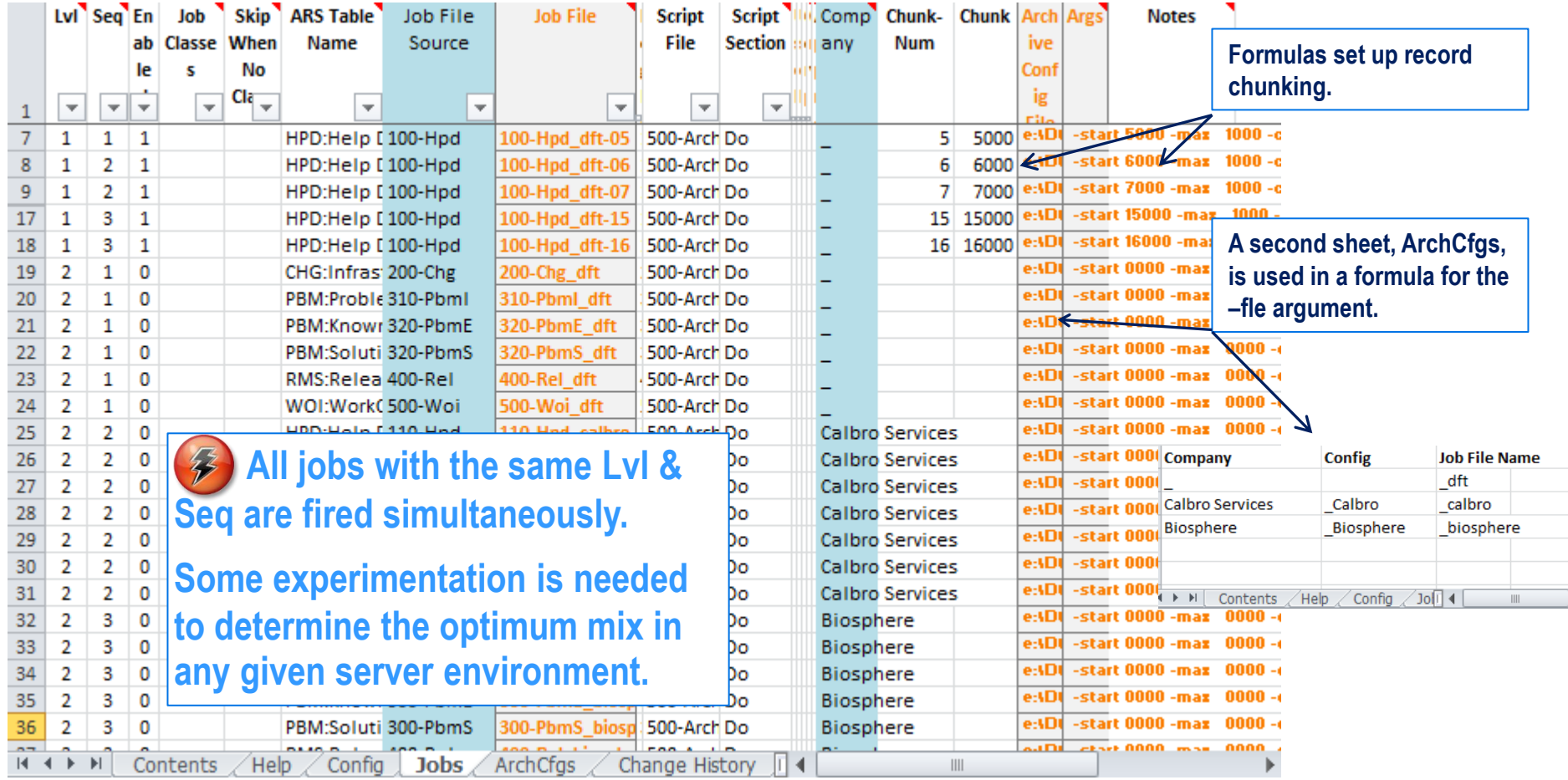

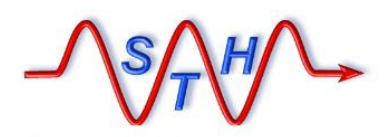

**Software Tool House Inc. [www.softwaretoolhouse.com](http://www.softwaretoolhouse.com/)**

# Firing Sets of Archive Jobs

 $\triangleright$  Run the Job Automation script with the Jobs file

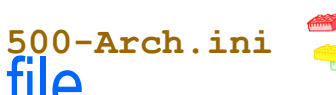

**Arch-Jobs-sample.xslx**

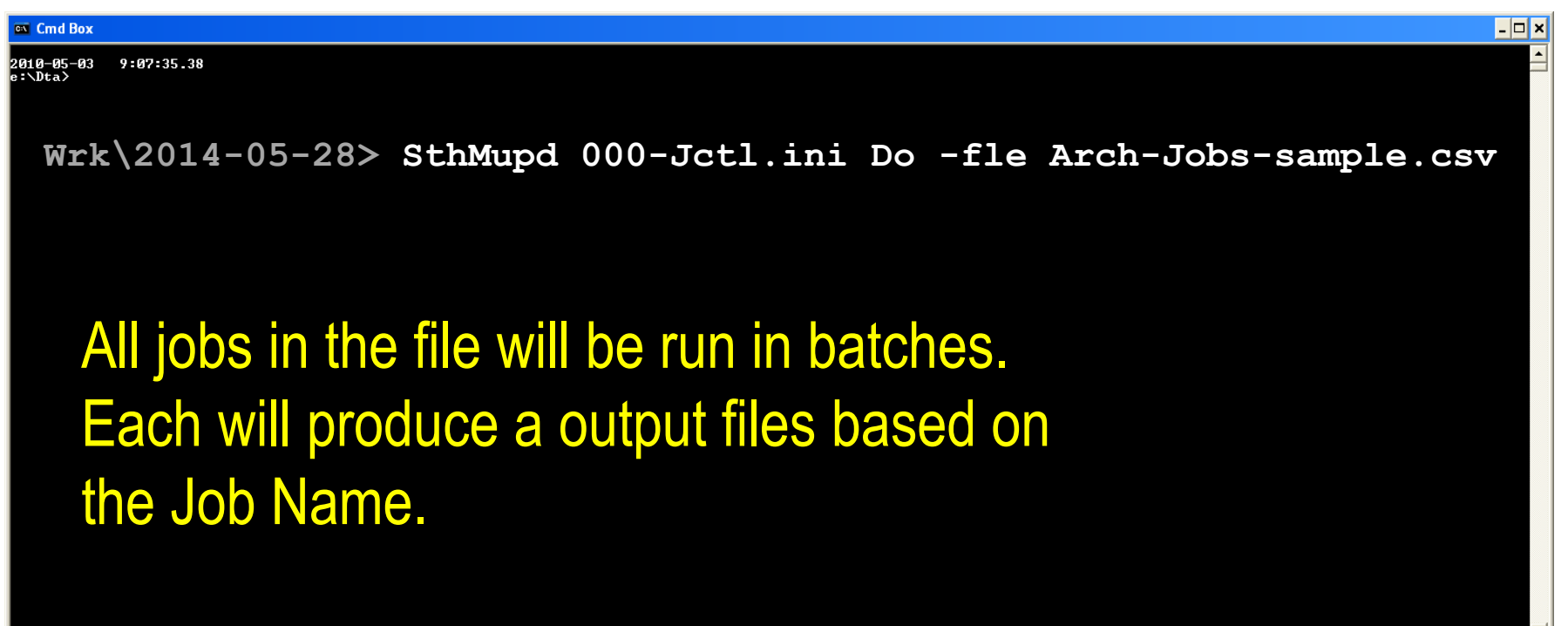

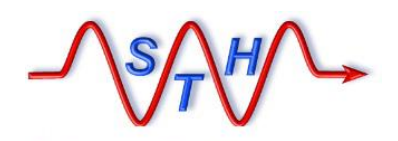

**Software Tool House Inc.** 

[Next Steps](http://www.softwaretoolhouse.com/products/SthMupd)

### Contact Us [www.SoftwareToolHouse.com](http://www.softwaretoolhouse.com/)

- **Binaries, trial licenses, User's Guide available on the web.**
- **Pick up a trial license with our Live Install and Scripting 101 presentation**
- **Download the Scripting 101 presentation and the Meta-Update User's Guide**
- **Look at the samples in the Script Library**
- **Contact Us at** [www.softwaretoolhouse.com](http://www.softwaretoolhouse.com/)

**We Thank You for Your Time** 

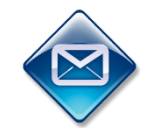

**Ben Chernys +49 171 380 2329**

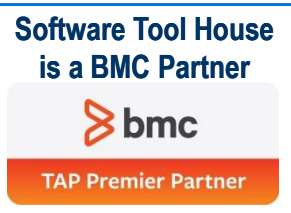